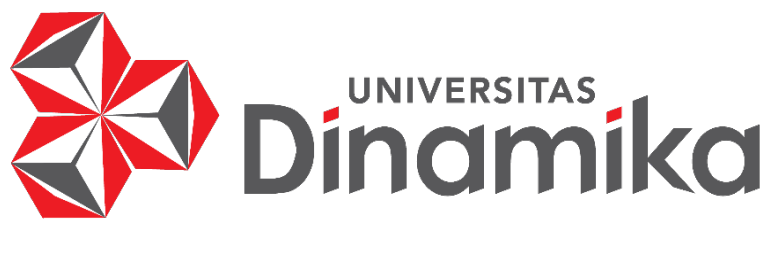

# **PEMBUATAN SURAT PERINTAH PERJALANAN DINAS DENGAN MEMANFAATKAN** *MICROSOFT ACCESS*

*WORKSHOP*

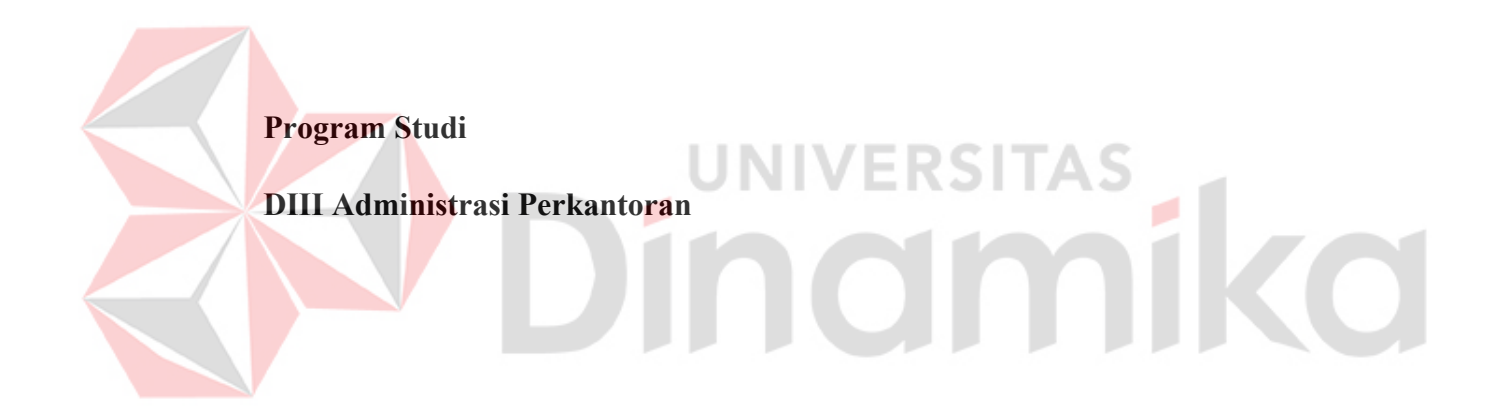

**Oleh :**

**GALANG ALAM NUSANTARA** 

**18390150012** 

**FAKULTAS EKONOMI DAN BISNIS** 

**UNIVERSITAS DINAMIKA**

**2020** 

## PEMBUATAN SURAT PERINTAH PERJALANAN DINAS DENGAN MEMANFAATKAN MICROSOFT ACCESS

dipersiapkan dan disusun oleh

#### **GALANG ALAM NUSANTARA** NIM: 18390150012

Telah diperiksa, diuji dan disetujui oleh Dewan penguji

Pada: 24 September 2020

Susunan Dewan Pembimbing dan Penyelia

Pembimbing:

Anindya Puspa Tanjungsari, M.Pd. NIDN.0711019201

Penyelia:

Rahavu Arva Shintawati, S.Pd., M.M NIDN. 0717057306

> Workshop ini telah diterima sebagai salah satu persyaratan menempuh proyek akhir

Fakultas Ekonomi dan Bi **UNIVERSITAS** 

Dr. Mochammad Arifin, S.Pd., M.Si., MOS

Ketua Program Studi DIII Administrasi Perkantoran

UNIVERSITAS DINAMIKA

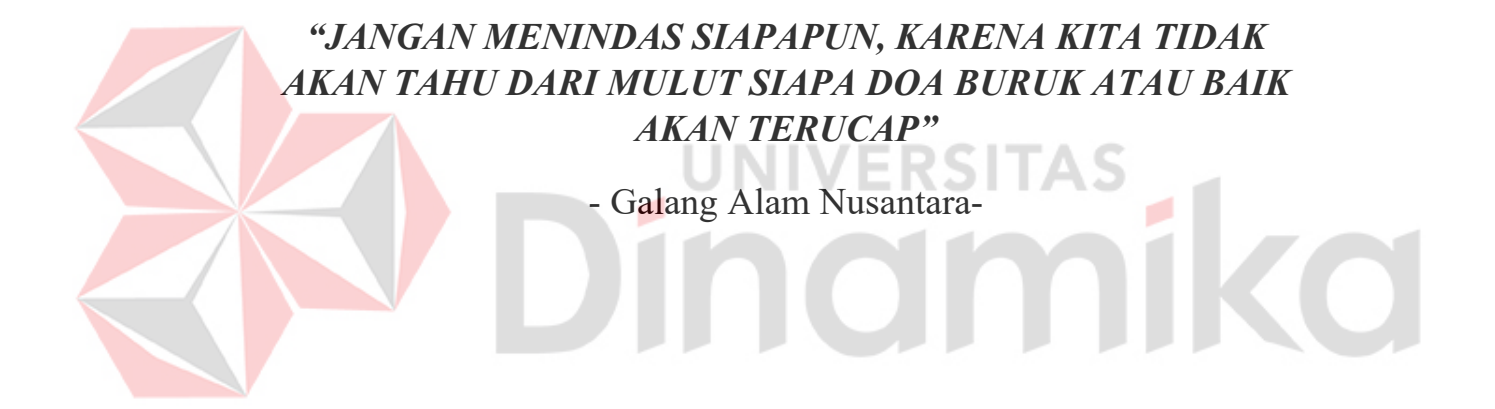

### **SURAT PERNYATAAN**

#### **PERSETUJUAN PUBLIKASI DAN KEASLIAN KARYA ILMIAH**

Sebagai mahasiswa Universitas Dinamika, saya :

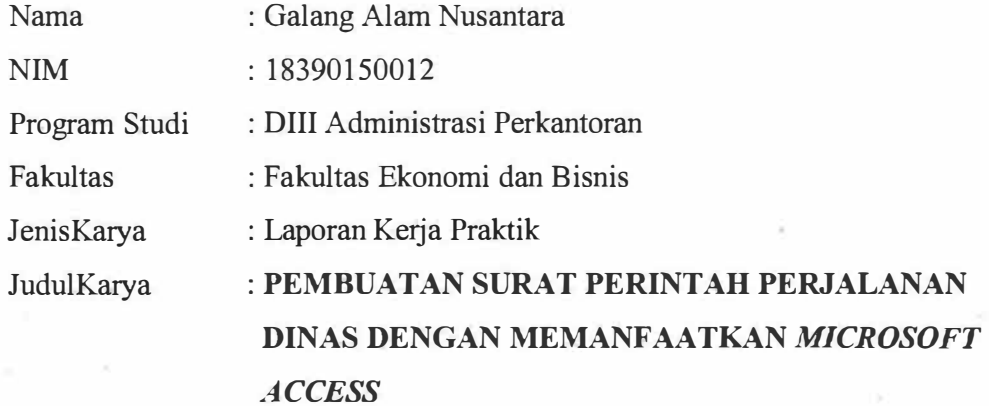

Menyatakan dengan sesungguhnya bahwa:

- 1. Demi pengembangan Ilmu Pengetahuan, Teknologi dan Seni, saya menyetujui memberikan kepada Universitas Dinamika Hak Bebas Royalti Non-Eksklusif *(Non-Exclusive Roya/ti Free Right)* atas seluruh isi/ sebagian karya ilmiah saya tersebut di atas untuk disimpan, dialihmediakan dan dikelola dalam bentuk pangkalan data *(database)* untuk selanjutnya didistribusikan atau dipublikasikan demi kepentingan akademis dengan tetap mencantumkan nama saya sebagai penulis atau pencipta dan sebagai pemilik Hak Cipta
- 2. Karya tersebut di atas adalah karya asli saya, bukan plagiat baik sebagian maupun keseluruhan. Kutipan, karya atau pendapat orang lain yang ada dalam karya ilmiah ini adalah semata hanya rujukan yang dicantumkan dalam Daftar Pustaka saya
- 3. Apabila dikemudian hari ditemukan dan terbukti terdapat tindakan plagiat pada karya ilmiah ini, maka saya bersedia untuk menerima pencabutan terhadap gelar kesarjanaan yang telah diberikan kepada saya.

Demikian surat pemyataan ini saya buat dengan sebenamya.

Surabaya, 24 September 2020

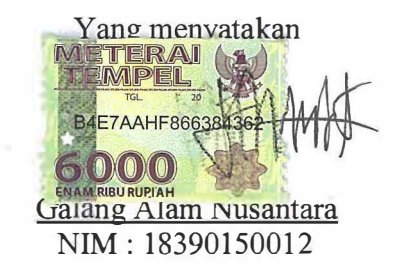

# **ABSTRAK**

Dalam menjalankan perjalanan dinas, dibutuhkan sebuah dokumen bernama Surat Perintah Perjalanan dinas (SPPD). Dokumen ini dibutuhkan sebagai bukti bahwa yang terkait sedang menerima sebuah tugas dari pimpinan. Surat Perintah Perjalanan Dinas hanya disahkan oleh orang yang berwenang, dan menjadi tugas sekretaris dalam pembuatan Surat Perintah Perjalanan Dinas.

Selama ini dalam pembuatan Surat Perjalanan Dinas sekretaris menggunakan metode manual. Hal ini menyabkan sekretaris harus mengisi datadata yang dibutuhkan dalam pembuatan surat perjalanan dinas, sehingga tugas sekretaris semakin banyak. Metode konvensional ini menyebabkan sekretaris tidak bisa bekerja secara efektif dan efisien.

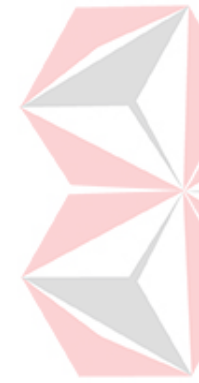

Untuk menyelesaikan masalah tersebut dibuatlah sebuah aplikasi Pembuatan Surat Perjalanan Dinas dengan memanfaatkan *Microsoft Access.*  Aplikasi ini memungkinkan tiap pegawai yang mendapatkan perintah perjalanan dinas bisa mengisi data-data yang dibutuhkan dalam pembuatan SPPD yang selanjutnya data tersebut bisa dikirimkan ke sekretaris untuk divalidasi pimpinan. Dengan cara ini pekerjaan secara efektif dan efisien.

Kata kunci: Surat Perintah Perjalanan Dinas, Perjalanan Dinas, Peran Sekretaris, Administrasi Pekantoran, Microsoft Access

# **ABSTRACT**

In carrying out an official trip, it is a mandatory for us to have an official travel warrant. An official travel warrant is a letter showing that we are in official travel as the representative of our office in order to finish the task given. This official travel warrant it is validated by the authority of office, and it is one of the duties of secretary in making it.

All this time the making of official travel warrant is done manually. It requires secretary fulfil all the data needed to make official travel warrant. This makes the secretary cannot work effectively and efficiently. However, in making official travel documents at thistime it is deemed ineffective and inefficient because it still uses the manual method even though it utilizes electrical equipment.

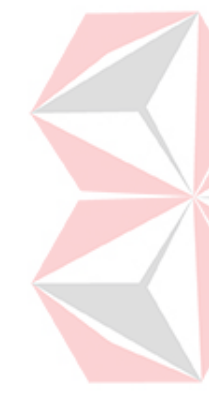

In order to overcome this problem, the writer makes an application by utilizing Microsoft Access*.* This application allows every officer who reserve an official travel fulfil the data needed by himself. After the officer finishis fullfilling data needed, he should save the data and sended to secretary to be validated by the person in charge. It is expective the secretary can work effective and efficciently is. To solve this problem an application for making official travel documents by utilizing Microsoft Access was made, with this application the secretary can do work effectively and efficiently.

Keywords: Official Travel Warrant, Official Travel, Secretary's Role, Office Administration, Microsoft Access

## **KATA PENGANTAR**

Alhamdulillah puji syukur kehadirat Allah SWT yang dengan rahmat dan hidayah-Nya, laporan *workshop* ini dapat selesai dan disusun dengan baik dan merupakan persyaratan untuk mengikuti Proyek Akhir Program Studi Diploma III Administrasi Perkantoran Universitas Dinamika.

Laporan *workshop* ini telah ditulis dengan berdasarkan hasil tugas *Workshop* pada bagian Program Studi DIII Administrasi Perkantoran Universitas Dinamika yang dilaksanakan dari tanggal 10 Agustus 2020 sampai selesai. Dengan ini penulis ingin mengucapkan terima kasih yang sebesar-besarnya kepada :

- 1. Kedua orang tua yang memberi dukungan moral dan spiritual yang tidak pernah putus setiap waktu, sehingga penulis berhasil menyelesaikan penulisan laporan dengan lancar.
- 2. Seluruh Bapak dan Ibu Dosen DIII Universitas Dinamika yang telah membimbing saya dan memberikan saya banyak ilmu dan wawasan, baik dalam hal tentang materi perkuliahan maupun pengalaman hidup.
- 3. Ibu Anindya Puspa Tanjungsari, M.Pd. sebagai dosen pembimbing dalam pelaksanaan dan pembuatan laporan *workshop*.
- 4. Seluruh Bapak dan Ibu Dosen DIII Universitas Dinamika yang telah membimbing saya dan memberikan saya banyak ilmu dan wawasan, baik dalam hal tentang materi perkuliahan maupun pengalaman hidup.

Semoga Allah SWT senantiasa membalas segala kebaikan kepada semua pihak yang telah berkenan memberikan waktunya untuk membimbing saya dan memberikan semangat, sehingga saya dapat mendapatkan tambahan ilmu dan informasi.

Besar harapan penulis agar laporan ini bisa bermanfaatkan untuk pembaca sebagai tambahan ilmu dalam mempelajari bagaimana pemanfaatan aplikasi *Microsoft Accessb* dan tata cara penulisan laporan yang baik dan benar

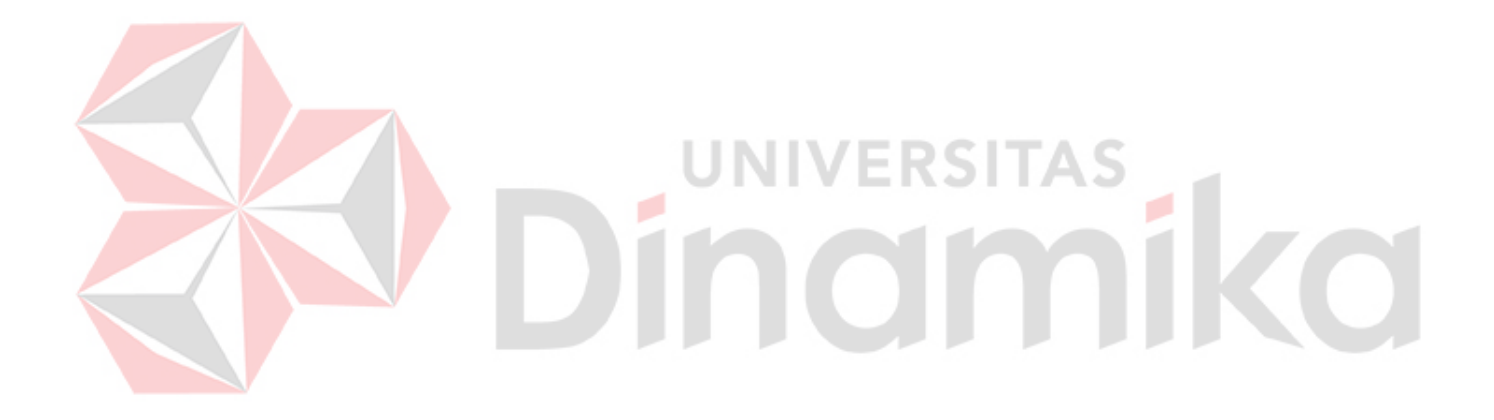

<span id="page-8-0"></span>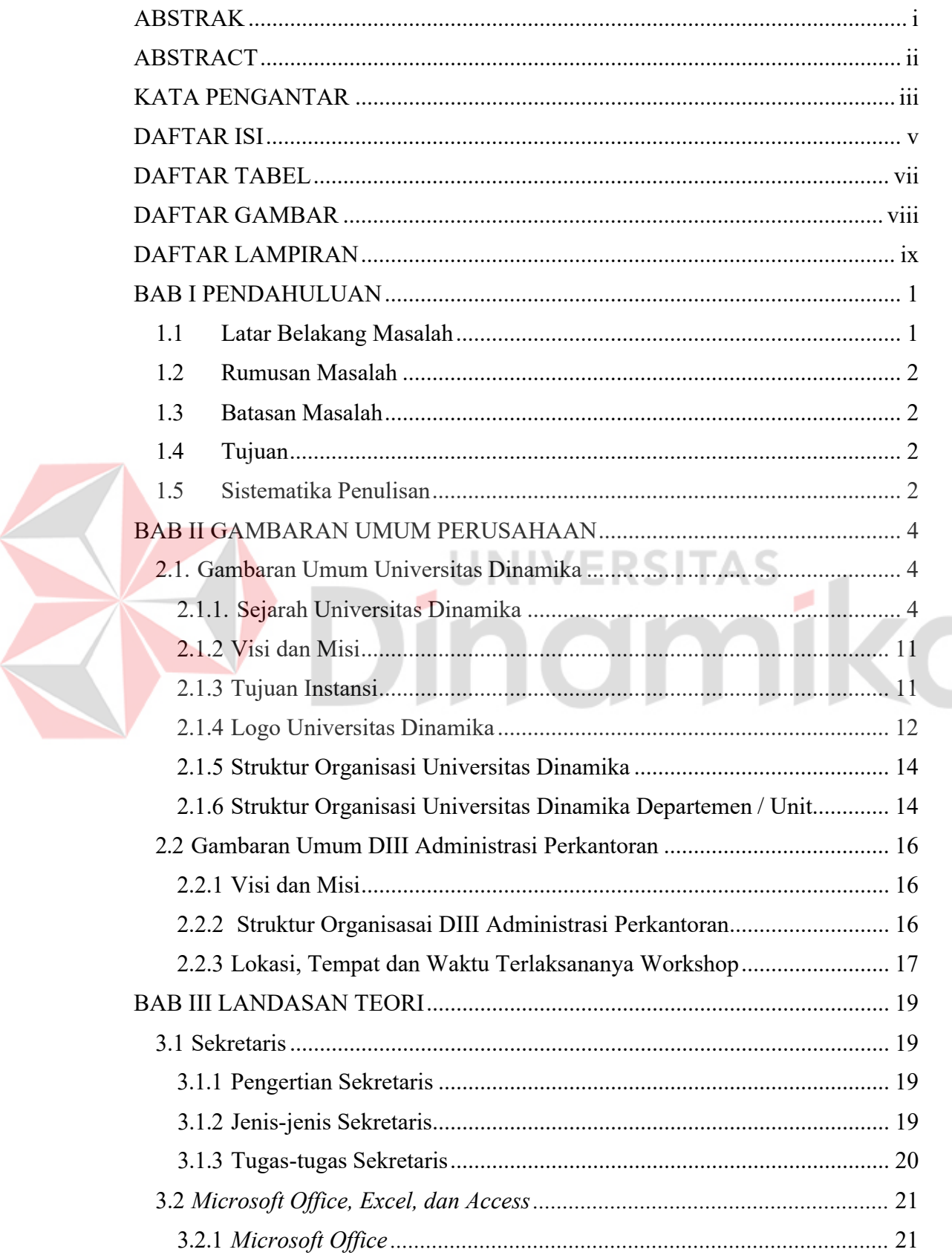

 $\overline{\phantom{0}}$ 

# **DAFTAR ISI**

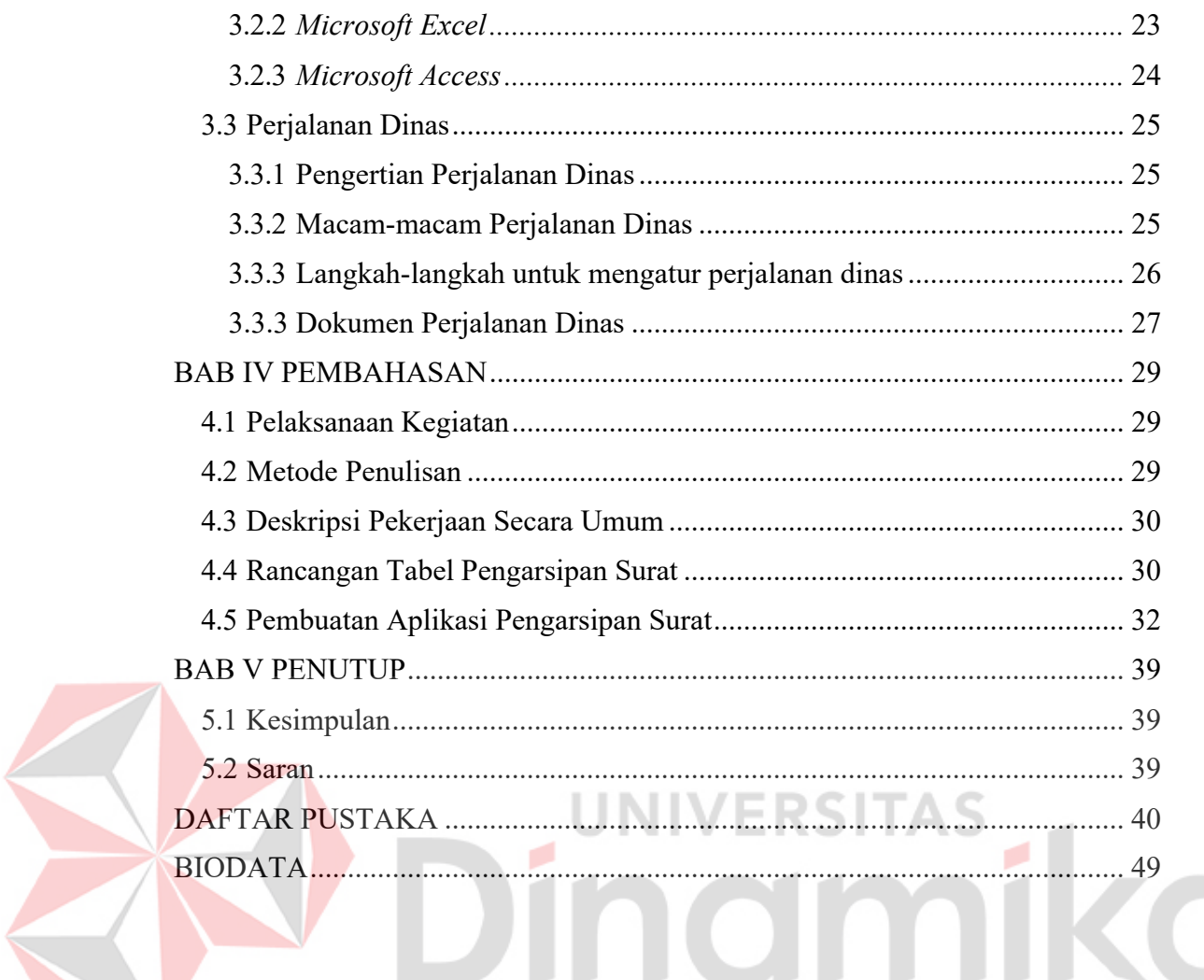

# **DAFTAR TABEL**

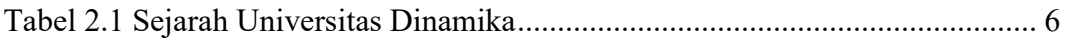

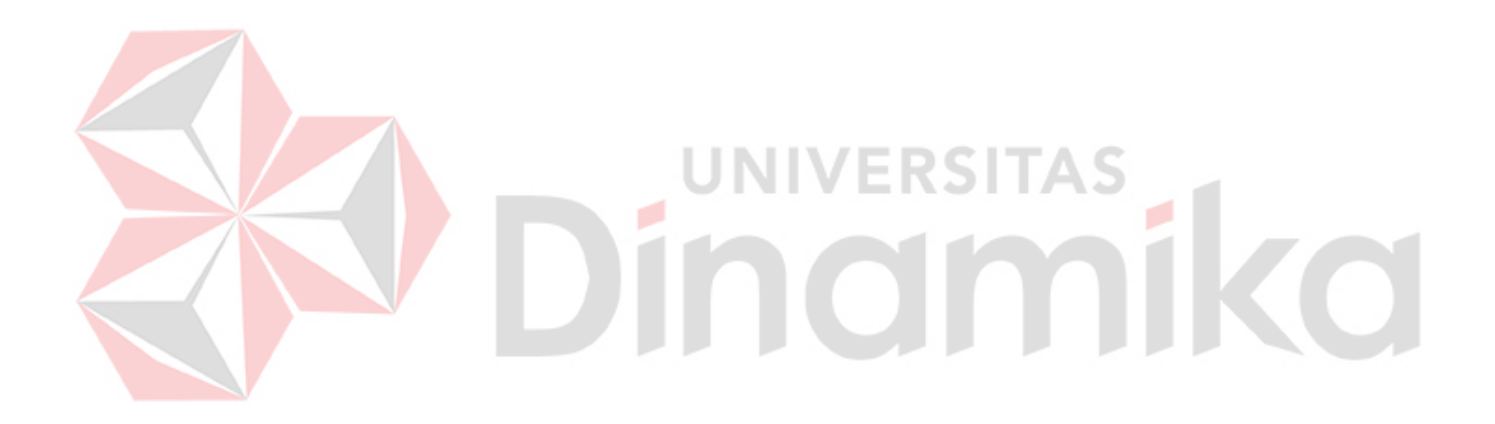

# **DAFTAR GAMBAR**

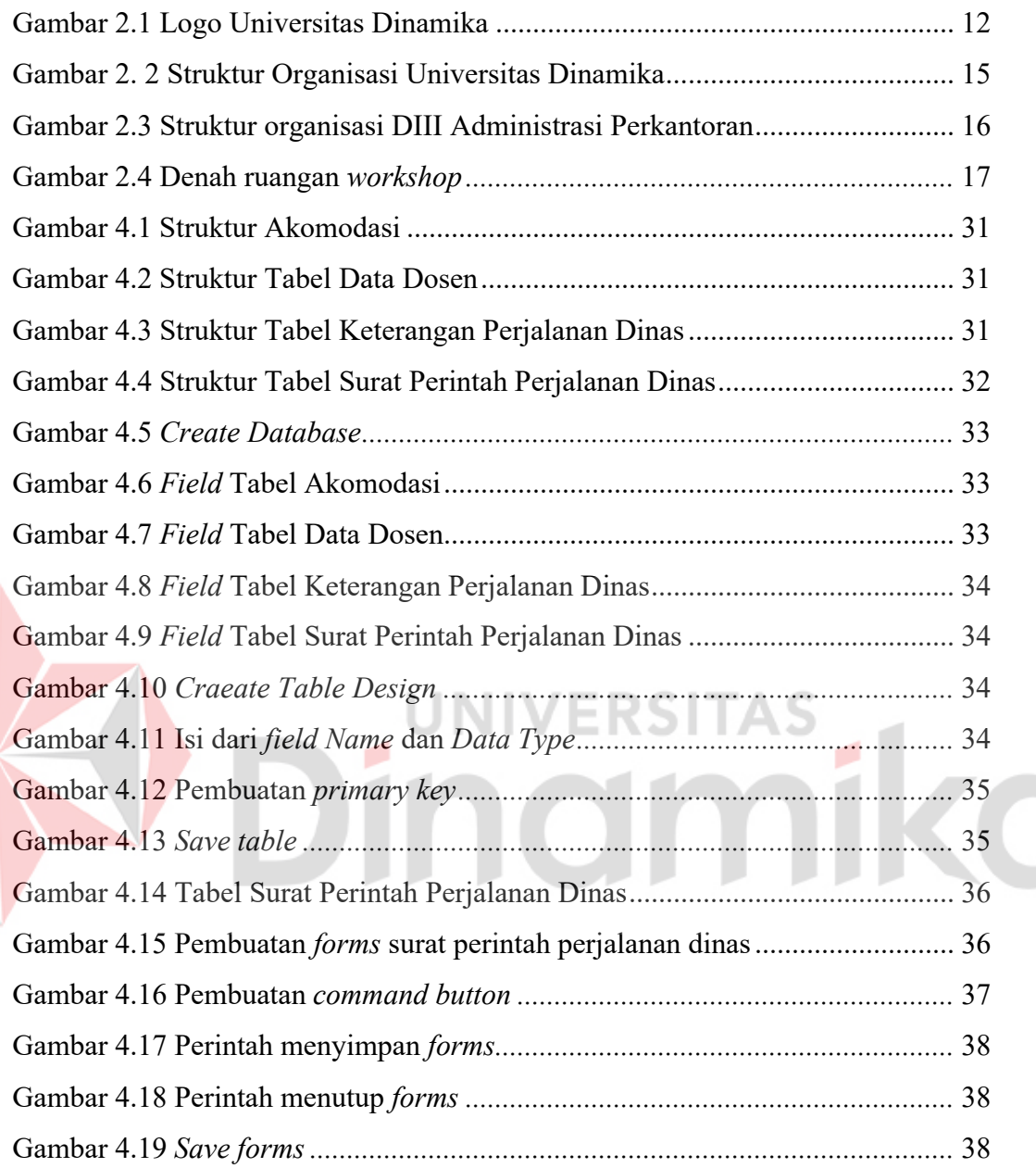

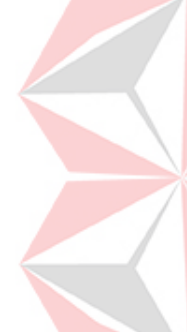

# **DAFTAR LAMPIRAN**

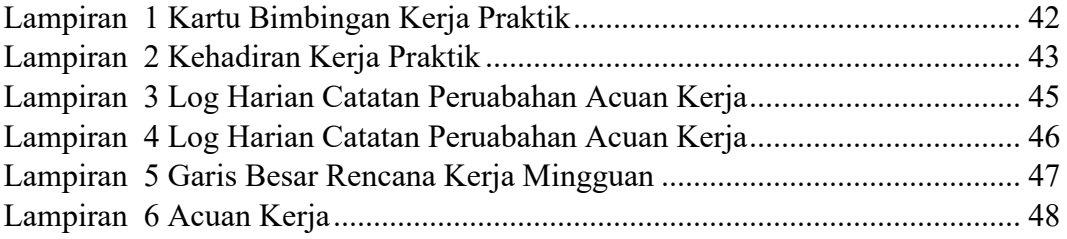

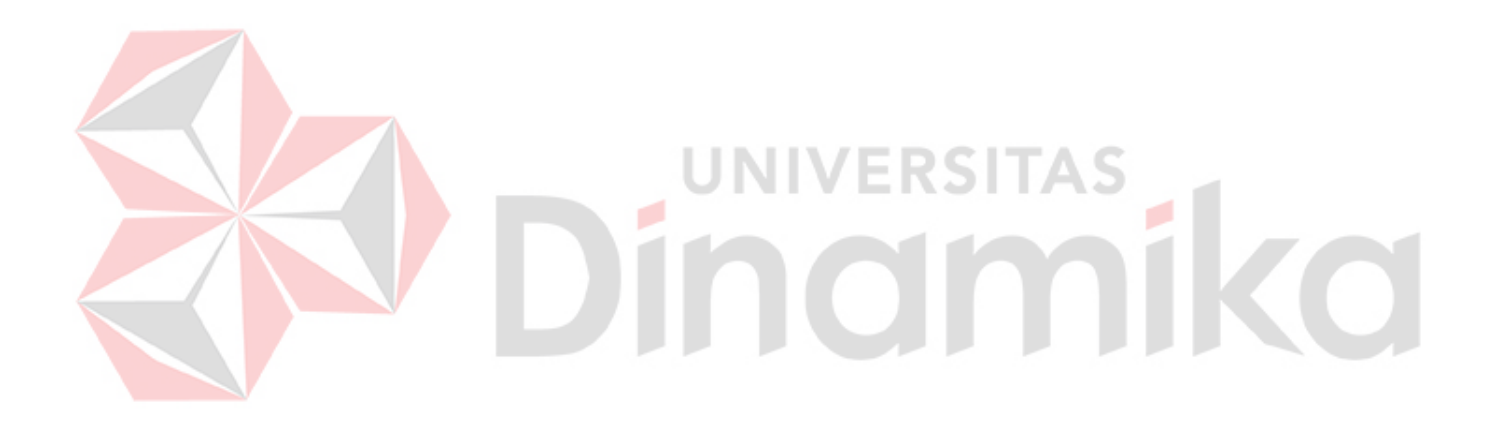

# **BAB I PENDAHULUAN**

#### **1.1 Latar Belakang Masalah**

Universitas Dinamika memiliki dua fakultas yaitu Fakultas Teknologi dan Inforamsi (FTI) dan Fakultas Ekonomi dan Bisnis (FEB) yang didalamnya terdapat Sembilan program studi. Tiga diantara proram studi berada dinaungan Fakultas Ekonomi dan Bisnis Universitas Dinamika. DIII Administrasi Perkantoran salah satu program studi yang berda dibawah Fakultas Ekonomi dan Bisnis Universitas Dinamika.

Program Studi DIII Administrasi Perkantoran diwajibkan untuk menguasai kegiatan administrasi, korespondensi, dan otomasi perkantoran baik secara manual atau dengan pemanfaatan teknologi seperti *Microsoft Word, Excel, Powerpoint, Access, Visio* dan *Project* serta aplikasi yang disediakan oleh Google.

Magang adalah suatu kegiatan yang wajib dilakukan bagi mahasiswa DIII Administrasi Perkantoran Universitas Dinamika yang mana merupakan bentuk penerapan dari matakuliah yang telah ditempuh. Magang biasanya dilakukan secara tatap muka dibagian atau instansi tertentu, pada tahun 2020 ini terjadi suatu pandemic yang menyebar ke seluruh dunia dimana pandemic tersebut dinamakan *Covid-19*. Dampak dari pandemic *Covid-19* menyebabkan seluruh kegiatan dilakukan secara Daring untuk mengurangi penyebaran *Covid-19* sehingga pemerintah menganjurkan seluruh kegiatan baik sector pekerjaan, Pendidikan, dan perniagaan dilakukan dari rumah atau *Work From Home (WFH).*

Pemanfaatan teknologi pada saat ini sangat berguna dikarenakan seluruh kegiatan dilakukan dari rumah atau biasa disebut *Work From Home (WFH).*  Seluruh lapisan masyarakat dituntut agar bisa memanfaatkan teknologi yang ada agar seluruh kegiatan tetap berjalan sehingga tidak menyebabkan turunya produktivitas kerja, kegiatan belajar mengajar, aktivitas jual beli, dll. Kegiatan yang dulunya dikerjakan secara manual untuk saat ini dapat dikerjakan secara otomatis dengan memanfaatkan teknologi seperti kegiatan mengelola perjalanan dinas dimana dulu untuk membuat surat perizinan, menentukan anggaran dan memesan tiket perjalanan harus membutuhkan kegiatan bertatap muka, karena anjuran

pemerintah untuk melakukan *Work From Home (WFH)* maka kegiatan untuk mengelola perjalanan dinas dilakukan secara daring, oleh karena itu munculah ide untuk memanfaatkan teknologi berupa *Microsoft Access* dalam pembuatan surat perintah perjalanan dinas.

*Microsoft Access* merupakan teknologi buatan Microsoft yang dapat digunakan untuk mengolah data dan membuat database sehingga memudahkan para pekerja yang melakukan kegiatan dari rumah mereka masing-masing.

#### **1.2 Rumusan Masalah**

Berdasarkan dari pemaparan dan penjelasan singkat dari Latar Belakang Masalah diatas, dapat ditarik rumusan masalah yaitu bagaimana peran, manfaat dan penggunaan teknologi berupa *Microsoft Access* dalam pembuatan Surat Perintah Perjalanan Dinas (SPPD) agar memaksimalkan dan mengoptimalkan kinerja admin saat mengelola perjalanan dinas.

#### **1.3 Batasan Masalah**

Berdasarkan Rumusan Masalah yang telah dipaparkan diatas, dapat ditetapkan ш Batasan masalah sebagai berikut:

- *1.* Pembuatan Surat Perintah Perjalanan Dinas dengan memanfaatkan *Microsoft Access.*
- *2.* Data NIK, Nama, Jabatan dari staff dosen Program Studi DIII Administrasi Perkantoran.

#### **1.4 Tujuan**

Berdasarkan permasalahan diatas, dapat ditarik tujuan dari *workshop* ini yaitu untuk mengetahui bagaimana peran, manfaat dan penggunaan teknologi berupa Microsoft Access dalam pembuatan SPPD dan mengetahui cara memaksimalkan dan mengoptimalkan kinerja admin saat mengelola perjalanan dinas.

## **1.5 Sistematika Penulisan**

Berdasarkan permasalahan diatas, dapat ditarik tujuan dari *workshop* ini yaitu untuk mengetahui bagaimana peran, manfaat dan penggunaan teknologi berupa *Microsoft Access* dalam pembuatan surat perintah perjalanan dinas dan mengetahui cara memaksimalkan dan mengoptimalkan kinerja admin saat mengelola perjalanan dinas. Sistematika dari penulisan hasil *Workshop*, sebagai berikut :

#### BAB I PENDAHULUAN

Pada bab I ini membahas tentang latar belakang masalah dalam pelaksanaan *Workshop* di Program Studi DIII Administrasi Perkantoran, rumusan masalah, batasan masalah, tujuan dan sistematika penulisan.

## BAB II GAMBARAN UMUM PERUSAHAAN

Bab II membahas tentang gambaran umum Universitas Dinamika, visi dan misi DIII Administrasi Perkantoran, dan struktur organisasi DIII Administrasi Perkantoran, serta gambaran umum tempat pelaksanaan Workshop.

#### BAB III LANDASAN TEORI

Bab III membahas tentang pengertian sekretaris, perjalanan dinas, surat perintah perjalanan dinas, *Microsoft access.*

## BAB IV DESKRIPSI PEKERJAAN

Bab IV membahas hasil dan uraian-uraian tugas-tugas yang telah dilaksanakan selama program *workshop* 

UNIVERSITAS

## **BAB V PENUTUP**

Bab V ini membahas kesimpulan dan saran dari kegiatan *workshop* yang dilaksanakan di DIII Administrasi Perkantoran

# **BAB II**

## **GAMBARAN UMUM PERUSAHAAN**

#### **2.1. Gambaran Umum Universitas Dinamika**

#### **2.1.1. Sejarah Universitas Dinamika**

Di era industri 4.0, sebuah teknologi informasi semakin penting dalam pembangunan nasional. Sehingga pembangunan nasional sangat ditentukan oleh kemajuang teknologi informasi untuk memudahkan manusia beraktifitas dalam mencari berbagai informasi yang beredar dengan cepat. Perlu kita ketahui juga bahwa dengan teknologi segala aktifitas bisa berjalan dengan mudah dan praktis sehingga membantu dalam pembagunan suatu Negara untuk kedepanya. Kemajuan yang diciptakan oleh suatu pembangunan akan lebih mudah dicapai dengan kelengkapan informasi. Cepat atau lambatnya laju pembangunan ditentukan pula oleh kecepatan memperoleh informasi dan kecepatan menginformasikan kembali kepada yang berwenang.

Informasi dalam suatu perusahaan sangat penting untuk menjalankan proses bisnis yang akan dilakukan, sehingga informasi sangat penting bagi sebuah perusahaan. Jika suatu perusahaan sulit untuk mendapatkan informasi, itu akan berdapampak pada pengambilan keputusan-keputusan yang dibutuhkan untuk menjalankan proses bisnis yang akan dilakukan. Sehingga pada akhirnya akan mengalami kekalahan dalam bersaing dengan lingkungan pesaingnya yang lebih mengetahui tentang teknologi informasi.

Perkembangan teknologi memberikan kemudahan akan kebutuhan informasi, perkemabangan komputer dari zaman ke zaman mengalami perubahan dan kemajuan yang sangat pesat, yang dulunya hanya untuk di gunakan sebagai mesin mempermudah dalam proses perhitungan. Tetapi seiring perkembangan zaman yang semakin modern komputer terus dikembangkan menjadi mesin serba guna khusunya dibagian industri. Dengan semakin canggihnya komputer dapat memudahkan perusahaan untuk memperoleh informasi secara cepat, tepat dan akurat. Hasil informasi canggih ini telah mulai menyentuh kehidupan kita. Penggunaan dan pemanfaatan komputer secara optimal dapat memacu laju

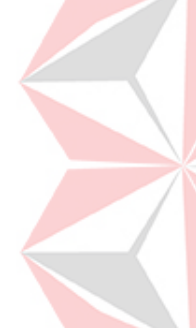

pembangunan. Kesadaran tentang hal inilah yang menuntut pengadaan tenaga– tenaga ahli yang terampil untuk mengelola informasi, dan pendidikan adalah salah satu cara yang harus ditempuh untuk memenuhi kebutuhan tenaga tersebut.

Atas dasar pemikiran inilah maka untuk pertama kalinya di wilayah Jawa Timur dibuka Pendidikan Tinggi Komputer, Akademi Komputer & Informatika Surabaya (AKIS) pada tanggal 30 April 1983 oleh Yayasan Putra Bhakti. Ini ditetapkan berdasar Surat Keputusan Yayasan Putra Bhakti No.01/KPT/PB/III/1983. Tokoh pendirinya pada saat itu adalah:

1. Laksda. TNI (Purn) Mardiono

2. Ir. Andrian A.T

3. Ir. Handoko Anindyo

4. Dra. Suzana Surojo

5. Dra. Rosy Merianti, Ak

Setelah itu, berdasarkan rapat BKLPTS yang diadakan pada tanggal 2-3 Maret 1984, kepanjangan AKIS diubah menjadi Akademi Manajemen Informatika & Komputer Surabaya yang bertempat di jalan Ketintang Baru XIV/2 Surabaya. Tanggal 10 Maret 1984 memperoleh Ijin Operasional penyelengaraan program

Diploma III Manajemen Informatika dengan surat keputusan nomor: 061/Q/1984 dari Direktorat Jendral Pendidikan Tinggi (DIKTI) melalui Koordinator Kopertis Wilayah VII. Kemudian pada tanggal 19 Juni 1984 AKIS memperoleh status TERDAFTAR berdasar surat keputusan Direktorat Jendral Pendidikan Tinggi (Dikti) nomor: 0274/O/1984 dan kepanjangan AKIS berubah lagi menjadi Akademi Manajemen Informatika & Teknik Komputer Surabaya. Berdasar SK Dirjen DIKTI nomor: 45/DIKTI/KEP/1992, status DIII Manajemen Informatika dapat ditingkatkan menjadi DIAKUI.

Selama berjalannya waktu, kebutuhan akan informasi juga terus meningkat. Untuk menjawab kebutuhan tersebut AKIS ditingkatkan menjadi Sekolah Tinggi dengan membuka program studi Strata 1 dan Diploma III jurusan Manajemen Informatika. Pada tanggal 20 Maret 1986 nama AKIS berubah menjadi STMIK

STIKOM SURABAYA, singkatan dari Sekolah Tinggi Manajemen Informatika & Teknik Komputer Surabaya berdasarkan Surat Keputusan Yayasan Putra Bhakti nomor: 07/KPT/PB/03/86, yang selanjutnya memperoleh STATUS TERDAFTAR pada tanggal 25 Nopember 1986 berdasarkan Keputusan Mendikbud nomor: 0824/O/1986 dengan menyelenggarakan pendidikan S1 dan DIII Manajemen Informatika.

Seiring perubahan zaman, pada tanggal 4 September 2014, STIKOM Surabaya resmi berubah bentuk menjadi institut, dengan nama Institut Bisnis dan Informatika STIKOM Surabaya, yang memiliki 2 fakultas dan 9 prodi.

Harapan dan cita-cita dari para pendiri yang penuh dengan perjuangan dan lika-liku kehidupan telah membawa perubahan yang begitu besar. Pada tanggal 2 Agustus 2019 nama perguruan tinggi yang semula Institut Bisnis dan Informatika

STIKOM Surabaya berubah menjadi Universitas Dinamika dan akronim yang digunakan adalah Undika. Perubahan ini dinilai sangat luar biasa, banyak hal terjadi di lapisan masyarakat, karyawan, mahasiswa dan alumni terkait perubahan nama Universitas Dinamika, karena tidak mencantumkan nama STIKOM. Keputusan tidak lagi menggunakan nama STIKOM Surabaya dikarenakan STIKOM merupakan frasa yang di masyarakat sering diartikan sebagai sekolah tinggi ilmu komputer dan sekolah tinggi ilmu komunikasi. Frasa seperti itu sejak tahun 2017 tidak boleh digunakan sebagai nama atau bagian dari nama perguruan tinggi. Hal ini merujuk pada Permenristekdikti No. 51 tahun 2018. Berdasarkan hal tersebut serta hasil visitasi lapangan, maka yayasan dan jajaran pimpinan memutuskan mengganti nama STIKOM menjadi Universitas Dinamika. Sejarah Universitas Dinamika dapat dilihat pada tabel dibawah.

### Tabel 2.1 Sejarah Universitas Dinamika

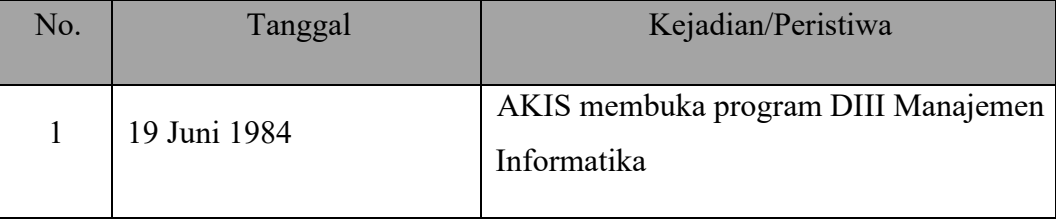

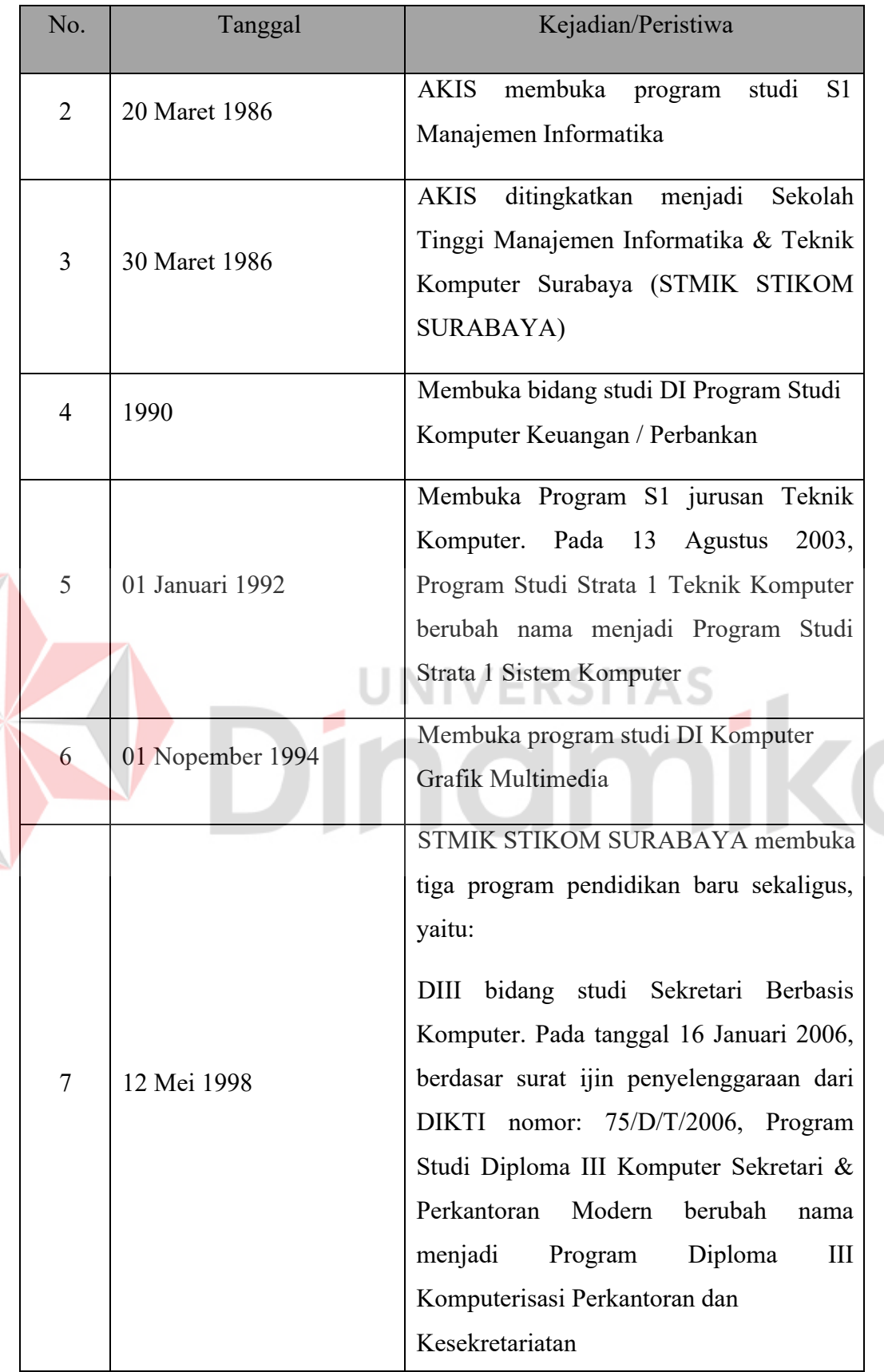

E

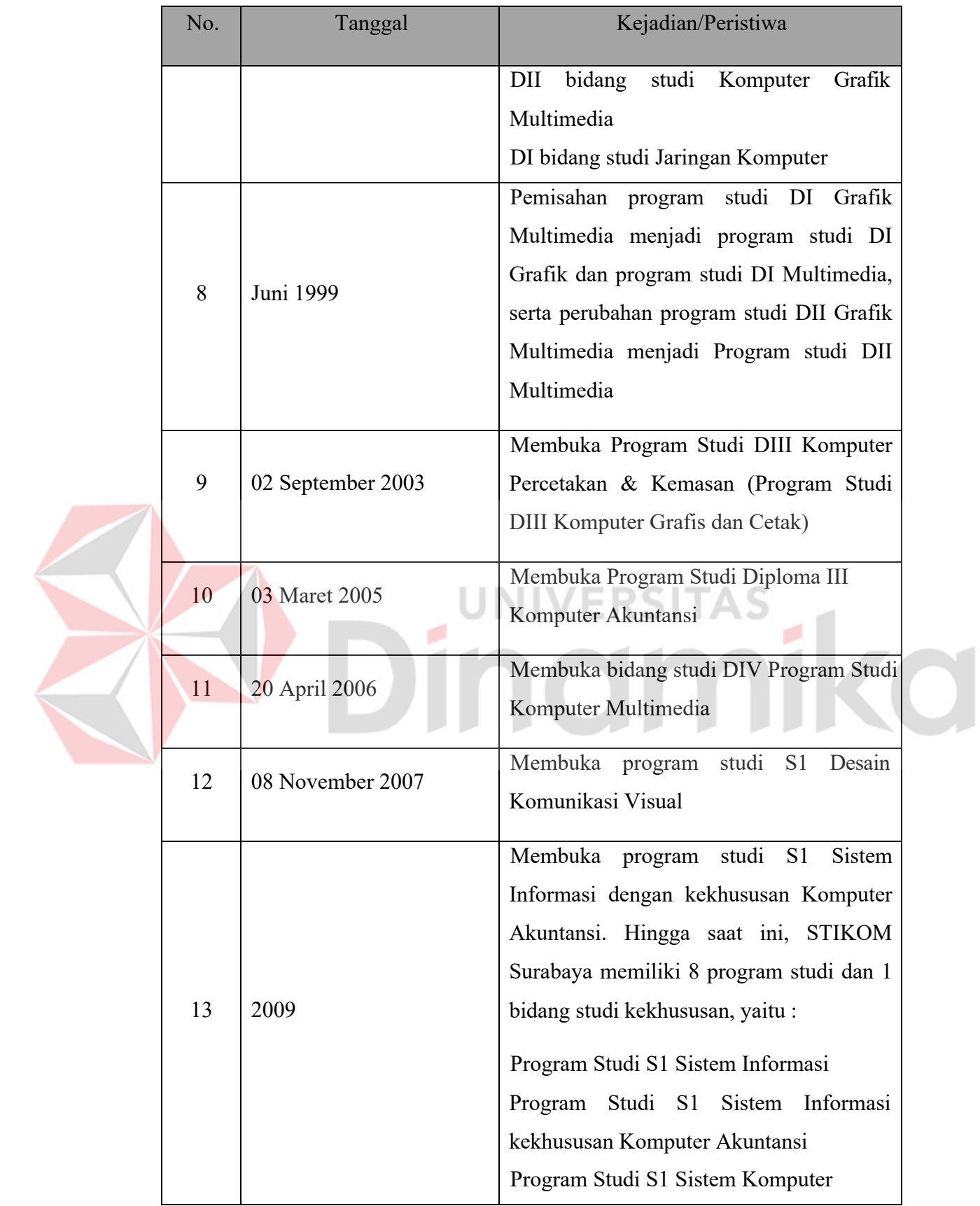

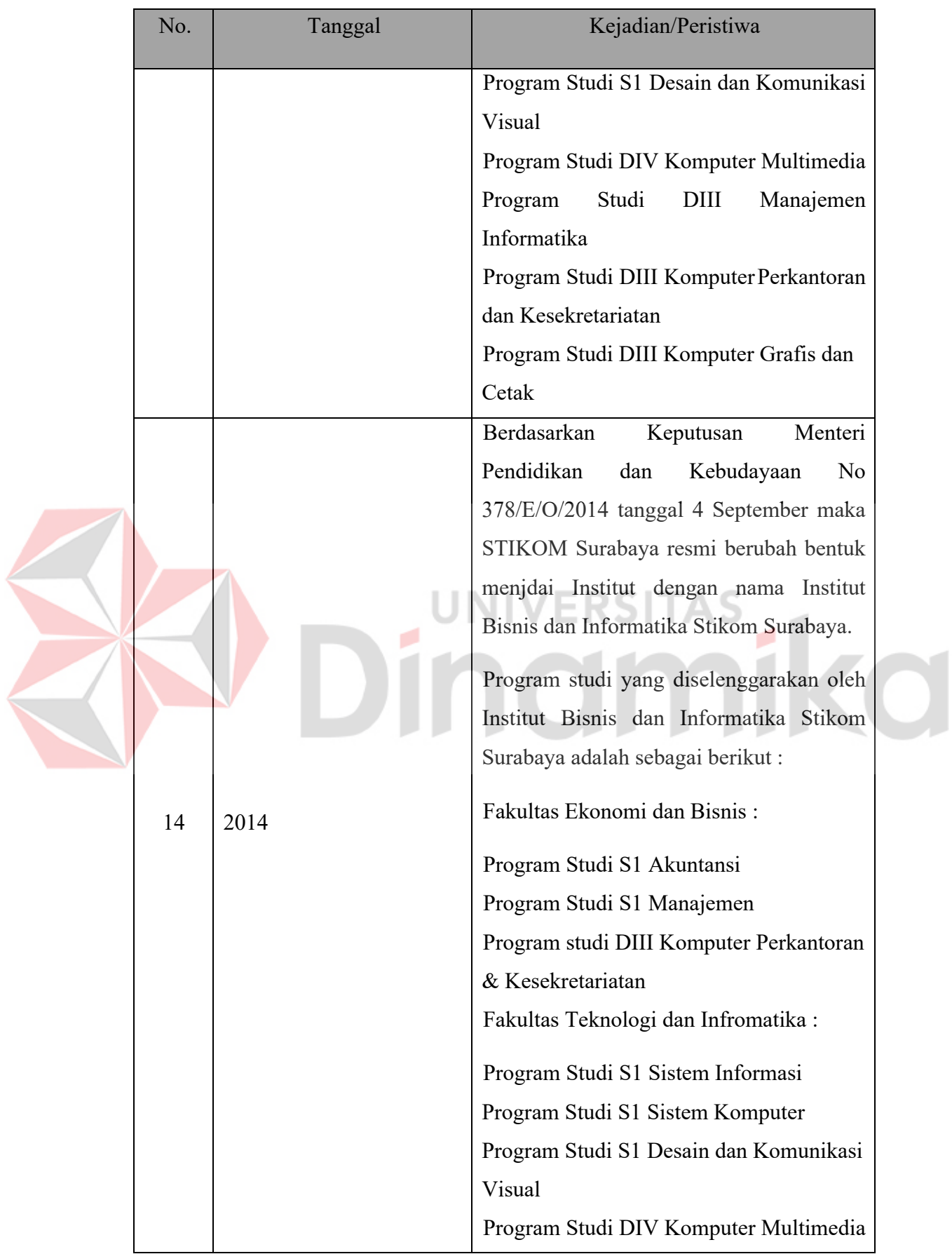

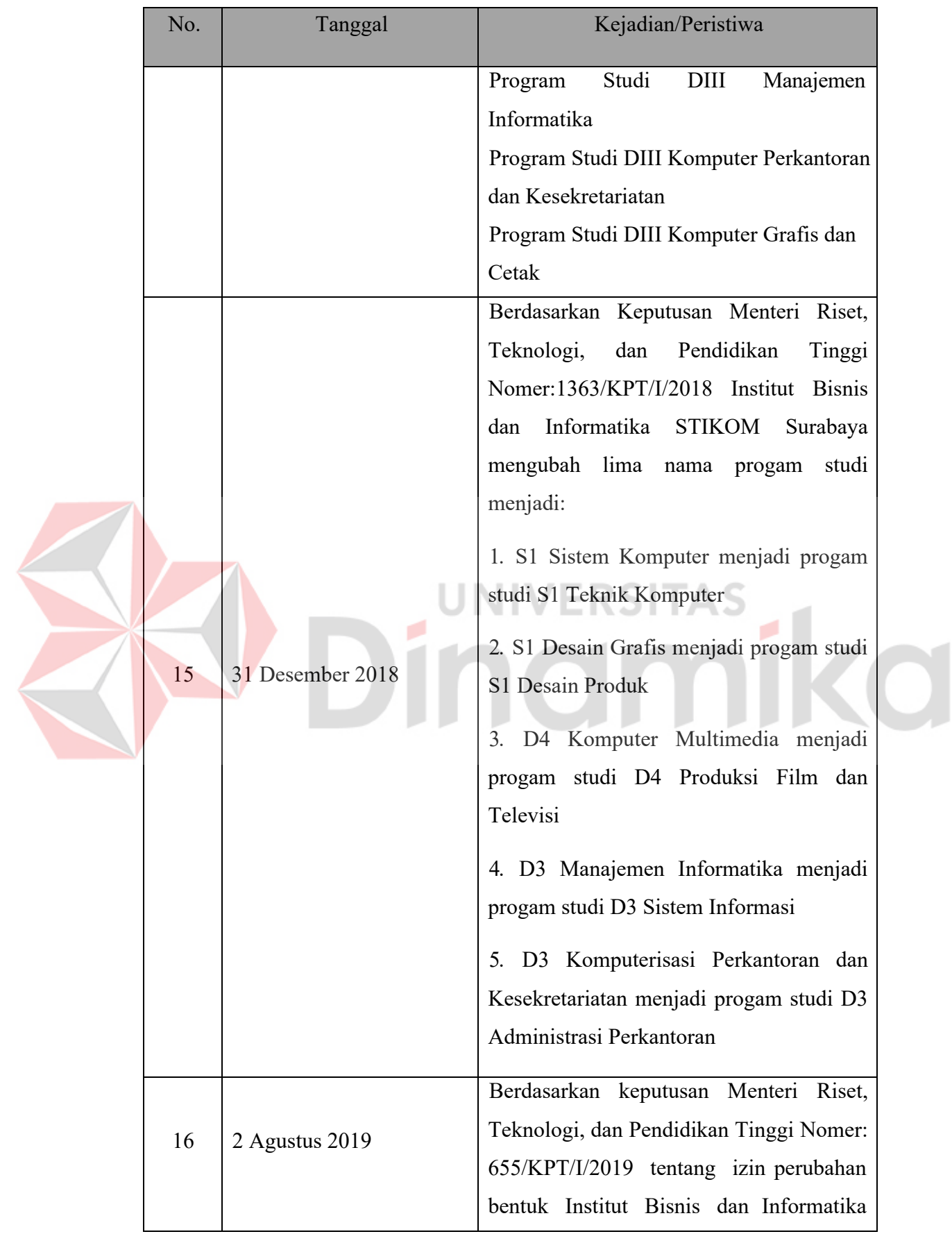

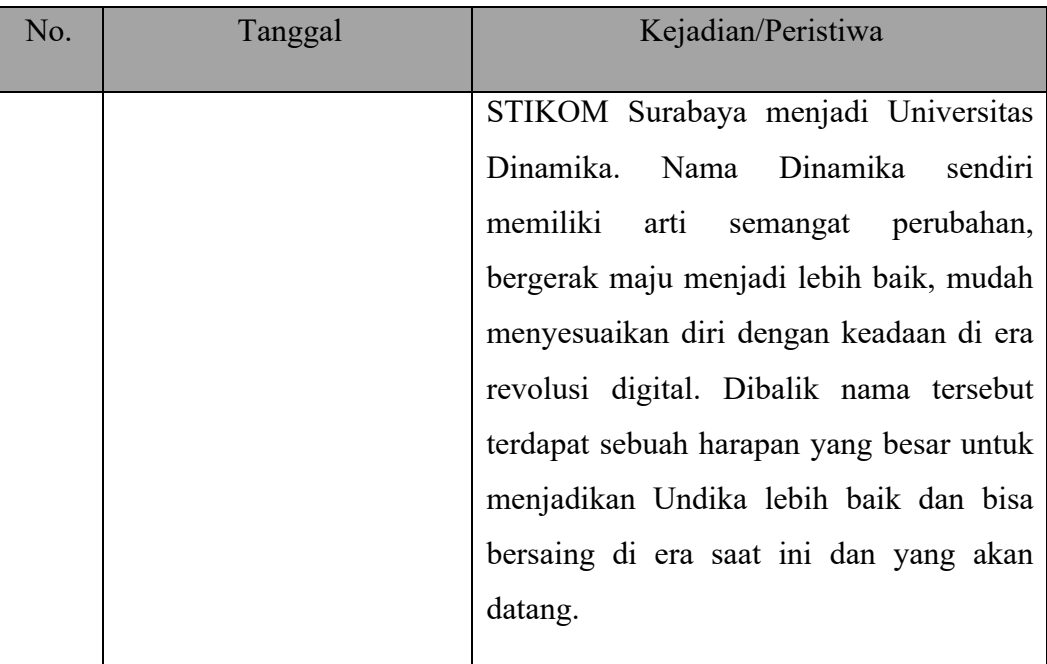

Sumber: (Universitas Dinamika, 2019)

# **2.1.2 Visi dan Misi**

Universitas Dinamika memiliki visi dan misi, sebagai berikut :

**Visi**

Perguruan tinggi yang produktif dalam berinovasi

o

## **Misi**

- **1.** Pendidikan berkualitas dan futuristis
- **2.** Produktifitas berkreasi dan berinovasi
- **3.** Layanan untuk kesejahteraan masyarakat

## **2.1.3 Tujuan Instansi**

Prinsip instansi dalam menjaga nama baik serta mengembangkan lingkungan yang dimiliki oleh Universitas Dinamika, adalah:

- **1.** SDM berbudi pekerti luhur, kompetitif, dan adaptif
- **2.** Pendidikan yang berkualitas dan inovatif
- **3.** Produk kreatif dan inovatif yang tepat guna
- **4.** Kolaborasi yang produktif
- **5.** Lingkungan yang sehat dan proaktif
- **6.** Produktivitas layanan bagi masyarakat

#### **2.1.4 Logo Universitas Dinamika**

Berikut adalah Logo Universitas Dinamika yang terdapat pada Gambar dibawah

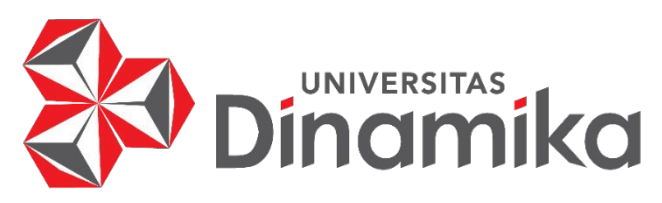

Gambar 2.1 Logo Universitas Dinamika

Sumber : (Universitas Dinamika, 2019)

Arti Logo Universitas Dinamika sebagaimana terdapat pada ayat (1) pasal ini adalah:

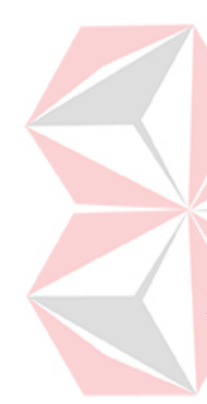

Dalam buku (Stikom Surabaya, 2016) Tiga buah kubus yang bersatu membentuk satu kesatuan, melambangkan Tri Dharma Perguruan Tinggi yaitu Pendidikan, Penelitian, dan Pengabdian kepada Masyarakat. Melalui Tri Dharma inilah Universitas Dinamika memberikan dharma baktinya kepada masyarakat. Warna merah pada bagian luar kubus melambangkan keberanian, sedangkan warna putih dan abu–abu pada bagian dalam melambangkan kesucian dan kesederhanaan. Warna–warna tersebut melambangkan bahwa setiap pribadi Sivitas Akademika Institut bersikap pemberani, namun didasari hati yang suci, berpenampilan sederhana, dan rendah hati.

Sembilan bidang sisi kubus yang tampak, melambangkan sembilan karakter individu Institut, yaitu:

#### **1. JUJUR**

Melaksanakan tugas dan kewajiban dengan lurus hati sesuai denganperaturan yang berlaku, dan tidak menyimpang dari prinsip moralitas, serta segala tindakan yang dilakukan dapat dipercaya dan dipertanggungjawabkan.

## **2. PEDULI**

Memiliki rasa kasih sayang terhadap sesama dan lingkungan, bersikap toleran dan tenggang rasa, santun, cinta damai, dan suka bekerja sama.

## **3. CERDAS**

Kritis, kreatif, dan inovatif dalam menanggapi segala sesuatu, senantiasa berorientasi kepada Ipteks, produktif, namun tetap rendah hati, serta terbuka dan reflektif untuk memperbaiki kinerja sendiri.

### **4. PROFESIONAL**

Dalam melaksanakan setiap tugas dan kewajiban selalu mengutamakan keahlian dan mutu dengan tetap berpegang pada etika, dan setiap tindak tanduknya menunjukkan ciri seorang profesional.

## **5. TANGGUNG JAWAB**

Sadar dalam bersikap dan berperilaku, serta tuntas dalam melaksanakan tugas dan kewajiban dengan segala resikonya.

#### **6. BERDEDIKASI**

Melaksanakan tugas dan kewajiban dengan penuh pengabdian, dan rela berkorban demi tercapainya visi, misi, dan tujuan yang telah ditetapkan.

#### **7. TANGGUH**

Pantang menyerah, andal, kukuh, dan tahan menghadapi setiap tantangan dalam menjalankan tugas dan tanggung jawab demi mencapai keberhasilan.

#### **8. TERPADU**

Dalam setiap melaksanakan tugas dan kewajiban mengutamakan teamwork, selalu memperhatikan koordinasi, integrasi, dan sinkronisasi, dengan melakukan komunikasi yang efektif sehingga dapat tercapai sinergi.

#### **9. OPTIMIS**

Memiliki keyakinan akan keberhasilan dalam melaksanakan setiap tugas dan kewajiban yang diembannya.

#### **2.1.5 Struktur Organisasi Universitas Dinamika**

Universitas Dinamika adalah sebuah organisasi yang berada dibawah naungan Yayasan Putra Bhakti. Pelaksanaan organisasi di Universitas Dinamika dipimpin oleh Rektor Universitas Dinamika sendiri di bantu oleh 3 orang Wakil Rektor, dimana masing-masing Wakil Rektor bertanggung jawab terhadap bidang yang ada dibawahnya, antara lain:

- a. Wakil Rektor I (Bidang Akademik),
- b. Wakil Rektor II (Bidang Sumber Daya),
- c. Wakil Rektor III (Bidang Kemahasiswaan dan Alumni).

#### **2.1.6 Struktur Organisasi Universitas Dinamika Departemen / Unit**

Dalam operasionalnya Universitas Dinamika dibagi menjadi beberapa departemen. Masing-masing departemen akan bertanggungjawab terhadap spesifikasi pekerjaan tertentu. Dengan demikian diharapkan kinerja seluruh karyawan dapat optimal. Departemen tersebut meliputi:

- a. PSDM (Pengembangan Sumber Daya Manusia)
- b. AAK (Administrasi Akademik & Kemahasiswaan)
- c. AU (Administrasi Umum)
- d. Kemahasiswaan
- e. Keuangan
- f. Pengembangan dan Penerapan TI
- g. Penerimaan Mahasiswa Baru
- h. Kendali Mutu
- i. Pusat Pengabdian Masyarakat
- j. Public Relation atau Pemasaran
- k. Perpustakaan
- l. SSI (Solusi Sistem Informasi)
- m. Staf Ahli
- n. Sekretaris Lembaga
- o. Stikom Career Center& Alumni

# Struktur Organisasi Universitas Dinamika dapat dilihat pada Gambar dibawah

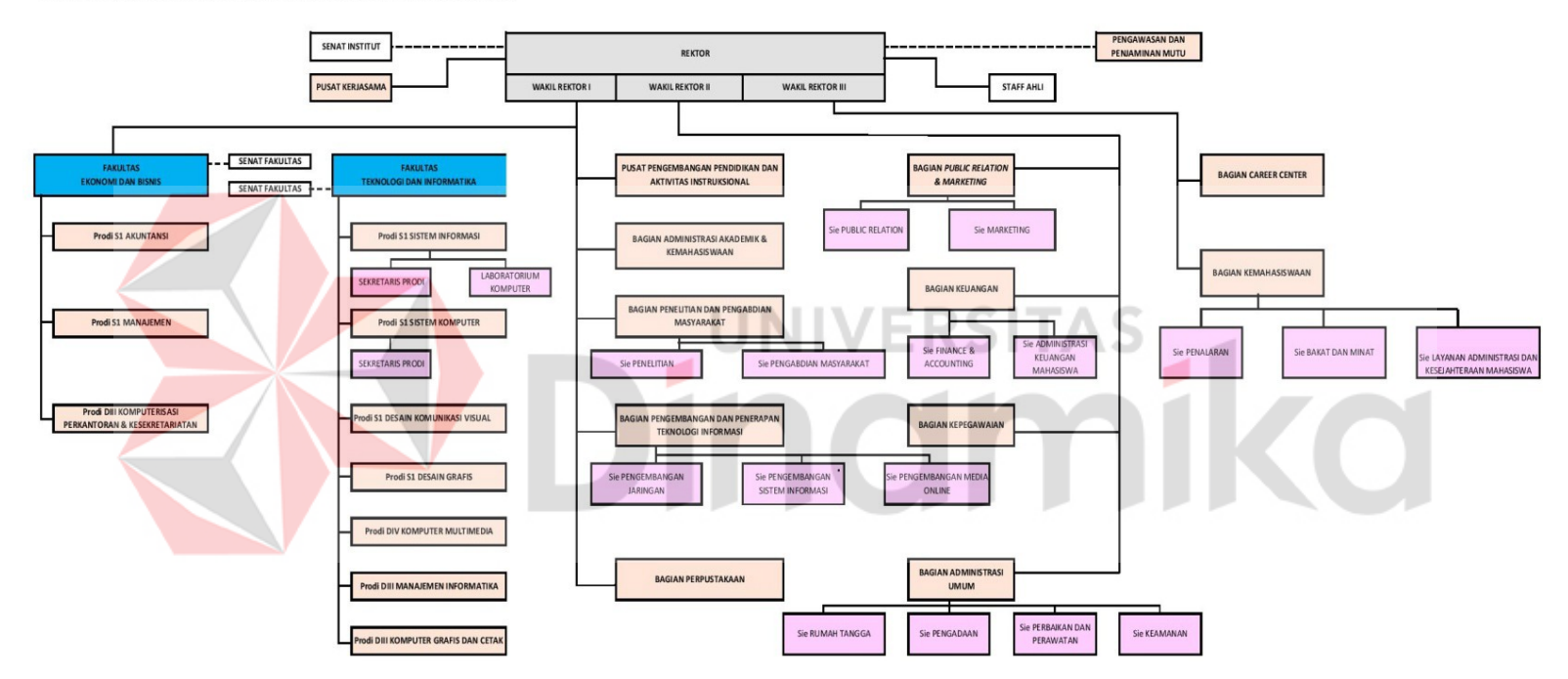

STRUKTUR ORGANISASI INSTITUT BISNIS DAN INFORMATIKA STIKOM SURABAYA

Gambar 2. 2 Struktur Organisasi Universitas Dinamika

Sumber : (Struktur Organisasi, 2018)

#### **2.2 Gambaran Umum DIII Administrasi Perkantoran**

DIII Administrasi Perkantoran pertama kali didirikan pada **12 Mei 1998**  dengan nama DIII Sekretaris Berbasis Komputer. Berdasarkan surat ijin penyelenggaraan dari DIKTI pada **16 Januari 2006** nomor: 75/D/T/2006, DIII Komputerisasi perkantoran dan kesekretariatan berubah nama menjadi DIII Administrasi Perkantoran sampai dengan saat ini.

Bersamaan dengan perubahan bentuk Universitas Dinamika dari Institut Bisnis dan Informatika Surabaya (STIKOM SURABAYA) Menjadi Universitas Dinamika, begitu juga DIII Administrasi Perkantoran. Saat ini DIII Administrasi Perkantoran berada dalam Fakultas Ekonomi dan Bisnis bersama dengan Program Studi S1 Manajemen dan S1 Akuntansi

### **2.2.1 Visi dan Misi**

**Visi:**

Menjadi Program Studi berkualitas yang menghasilkan sekretaris profesional di era digital.

### **Misi:**

- 1. Menyelenggarakan pendidikan Komputerisasi Perkantoran dan Kesekretariatan berkualitas dengan kurikulum berdasarkan Standar KKNI.
- 2. Mengembangkan sumber daya manusia yang professional, berkepribadian dan bermoral sesuai dengan kebutuhan dunia kerja dan siap menghadapi era globalisasi.
- 3. Menjalin kerja sama dengan dunia usaha dan dunia industry.
- 4. Menciptakan lingkungan pembelajaran yang kondusif.

#### **2.2.2 Struktur Organisasai DIII Administrasi Perkantoran**

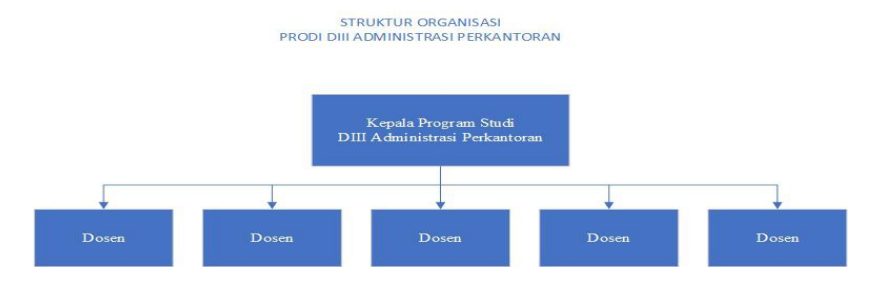

Gambar 2.3 Struktur organisasi DIII Administrasi Perkantoran

Adapun penjelasan dari struktur organisasi pada DIII Komputerisasi Perkantoran dan Kesekretariatan adalah sebagai berikut :

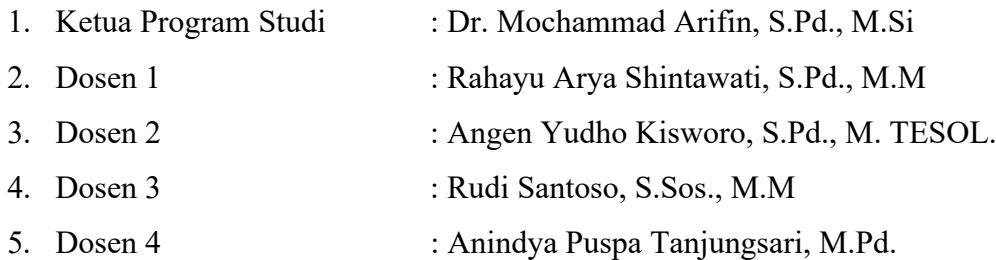

### **2.2.3 Lokasi, Tempat dan Waktu Terlaksananya Workshop**

Di dalam ruangan M708 Program Studi DIII Komputerisasi Perkantoran dan Kesekretariatan di lantai 7 gedung merah Institut Bisnis dan Informatika Universitas Dinamika Surabaya yang terletak di Jalan Raya Kedung Baruk No 98 Rungkut Surabaya.

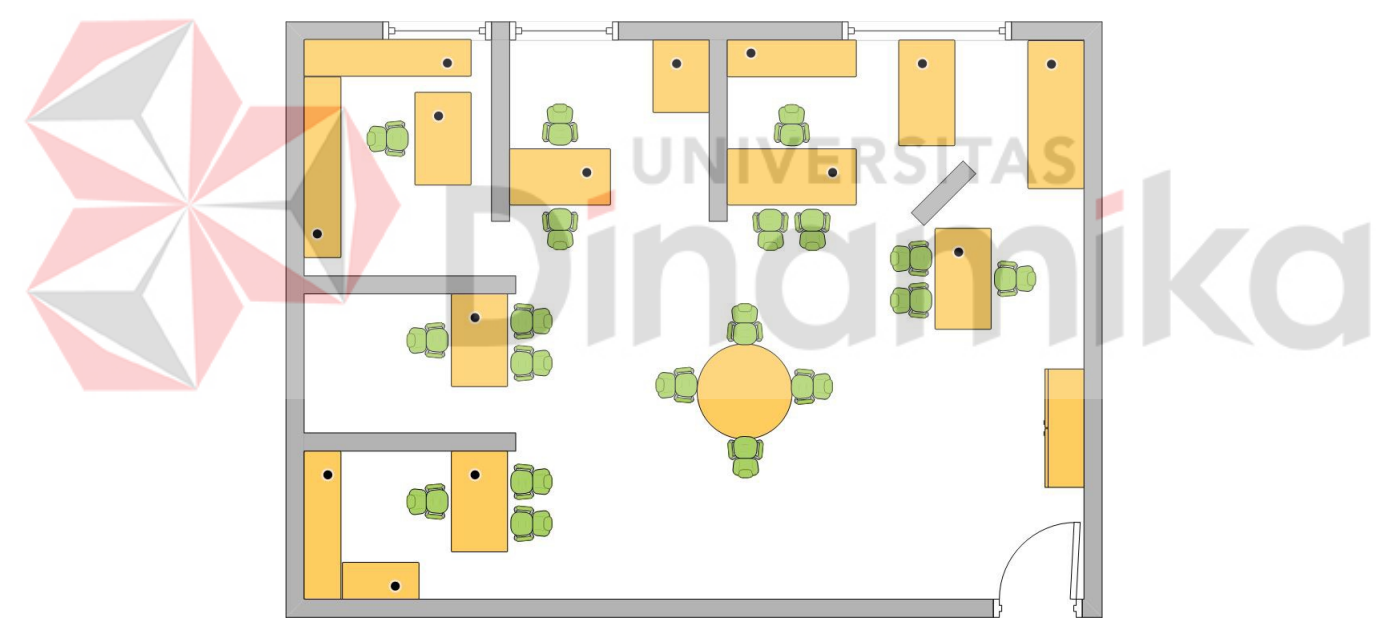

Gambar 2.4 Denah ruangan *workshop* 

## **Keterangan Tempat :**

- 1. Ruang kerja yang digunakan oleh penulis pada saat melakukan workshop.
- 2. Meja Kerja Kosong.
- 3. Ruang Kerja Bapak Dr. Mochammad Arifin, S.Pd., M.Si., MOS (Kepala Program Studi DIII Komputerisasi Perkantoran dan Kesekretariatan).
- 4. Ruang Kerja Ibu Anindya Puspa Tanjungsari, M.Pd. (Staf Dosen pada bagian program studi DIII Komputerisasi Perkantoran dan Kesekretariatan).
- 5. Ruang Kerja Bapak Angen Yudho Kisworo, S.Pd., M. TESOL. (Staf Dosen pada bagian program studi DIII Komputerisasi Perkantoran dan Kesekretariatan).
- 6. Ruang Kosong
- 7. Ruang Kerja Ibu Rahayu Arya Shintawati, S.Pd., M.M. (Staf Dosen pada bagian program studi DIII Komputerisasi Perkantoran dan Kesekretariatan).
- 8. Ruang Kerja Bapak Rudi Santoso, S.Sos., M.M. (Staf Dosen pada bagian program studi DIII Komputerisasi Perkantoran dan Kesekretariatan).
- 9. Meja untuk Tamu atau dapat digunakan untuk Rapat Internal DIII Komputerisasi Perkantoran dan Kesekretariatan).
- 10. Lemari penyimpanan arsip (Ordner).
- 11. Lemari penyimpanan berkas penting.

# **VERSITAS** o nika 101

# **BAB III LANDASAN TEORI**

#### **3.1 Sekretaris**

#### **3.1.1 Pengertian Sekretaris**

Sekretaris menurut H. W Fowler dan F.G Fowler adalah pegawai yang ditunjuk untuk membantu dalam kegiatan perkantoran seperti korespondensi, pekerjaan tulis, mengumpulkan informasi dan masalah-masalah lainya yang berurusan dengan perusahaannya (Widjaja, 2015).

*Secretary* memiliki kata dasar *Secret* yang bermakna rahasia. Berdasarkan makna tersebut sekretaris adalah orang yang diberi kepercaya untuk menyimpan rahasia dalam setiap pekerjaannya baik terhadap orang lain atau pegawai perusahaan itu sendiri (Ika Suhartanti Darmo, 2014).

Secara etimologis sekretaris memiliki makna dalam Bahasa latin yaitu *Secretum* yang berarti rahasia, maka dari itu sekretaris dalam melaksanakan tugasnya diwajibkan untuk menyimpan rahasia kantor/perusahaan maupun rahasia pimpinannya (Risnawati, 2013)

## **3.1.2 Jenis-jenis Sekretaris**

Berdasarkan ruang lingkup dan tanggung jawab sekretaris dibedakan menjadi dua macam yaitu:

#### **1. Sekretaris Eksekutif**

Sekretaris eksekutif ialah sekretaris yang memiliki peran ganda baik sebagai sekretaris maupun manajer karena secara langsung menjalankan tugas manajer eksekutif dimana juga memiliki bawahan. Umumnya sekretaris eksekutif ini merupakan sekretaris satu unit organisasi.

#### **2. Sekretaris Pribadi**

Sekretaris pribadi ialah sekretaris yang menjalankan tugas secara pribadi dan bertanggung jawab langsung terhadap pimpinan secara pribadi. Pengertian dari sekretaris pribadi bukan sebagai pegawai atau staff dari suatu unit organisasi melainkan ditunjuk dan digaji oleh perorangan.

Sebagai sekretaris pribadi diwajibkan untuk mengenal lebih dekat sifat-sifat dan pribadi pimpinannya, baik itu merupakan kebiasaan, kegemaran, hobi, kelebihan dan kekurangan dari pimpinan.

Berdasarkan kemampuan dan pengalaman kerjannya sekretaris dibedakan menjadi dua macam yaitu :

## **1. Sekretaris Senior**

Sekretaris senior ialah seorang yang telah lama menjadi sekretaris sehingga memiliki pengalaman dan kemampuan yang sangat banyak, dapat berdiri sendiri dalam setiap permasalahan apapun yang muncul ketika pelaksanaan tugasnya.

#### **2. Sekretaris Junior**

Sekretaris junior ialah seorang yang baru saja menjadi sekretraris dan belum memiliki banyak pengalaman karena ia baru menyelesaikan Pendidikan sekretaris. Sekretaris junior memerlukan bimbingan dan arahan dari sekretaris senior agar mendapatkan pengetahuan dan pengalaman. (Widjaja, 2015)

#### **3.1.3 Tugas-tugas Sekretaris**

Pada dasarnya sekretaris memiliki tiga tugas yang meliputi :

#### **a. Tugas Rutin**

Tugas rutin adalah tugas-tugas yang sudah ditentukan dan harus dikerjakan setiap hari tanpa menunggu perintah atasan. Contoh tugas rutin sekretaris yang paling umum antara lain: menangani kegiatan suratmenyurat perusahaan, menata dan mengelola arsip, me-handle kegiatan telepon, menerima tamu pimpinan/perusahaan, mempersiapkan laporan, mengatur jadwal pimpinan, dan lain-lain. Tugas tersebut merupakan tanggung jawab sekretaris yang wajib dilaksanakan agar kelancaran laur manajemen unit kerja yang dilayaninya tetap terjaga.

### **b. Tugas Khusus**

Tugas khusus adalah tugas-tugas yang menunggu perintah atasan dimana tugas tersebut bersifat khusus untuk dilaksanakan oleh sekretaris. Tugas khusus meliputi hal-hal yang bersifat teknis penyelesaian suatu proyek. Contoh tugas khusus antara lain: mengonsep surat perjanjian/kerjasama dengan rekan perusahaan, membuat surat-surat rahasia (konfidensi), mengatur jadwal dan tempat untuk pertemuan bisnis (appointment), mempersiapkan perjalanan dinas pimpinan, mengadakan rapat, mengelola dana kas kecil, dan lain-lain.

#### **c. Tugas Kreatif**

Tugas kreatif merupakan tugas yang membutuhkan kreatifitas sekretaris yang dilaksanakan untuk kepentingan pimpinan dan perusahaan. Contoh tugas kreatif antara lain: membenahi tata-letak alat tulis dan menyediakan perlengkapan yang diperlukan pimpinan, mengambil peran sebagai narahubung antara relasi perusahaan, melakukan pemeriksaan peralatan kantor untuk dilakukan pengadaan barang dan sarana kantor yang diperlukan, serta memberikan ucapan selamat/dukacita terhadap klien perusahaan, dan lain-lain. (Widjaja, 2015)

## *3.2 Microsoft Office, Excel, dan Access*

#### *3.2.1 Microsoft Office*

Microsoft Office adalah perangkat lunak buatan *Microsoft* yang dirancang untuk dijalankan dibawah sitem operasi *Microsoft Windows* dan *Mac OS X*. *Microsft Office* terdiri dari beberapa aplikasi antara lain *Word, Excel,* dan *Power Point* (Jarot S., 2012)

*Microsoft Office* merupakan perangkat lunak yang dibuat oleh *Microsoft*  untuk kegiatan perkantoran, didesain untuk dijalankan di bawah system operasi *Linux, Mac OS X* dan *Microsoft Windows.* Dalam aplikasi *Microsoft Office,* terdapat beberapa aplikasi atau bagian yang umum digunakan seperti *Ms Excel, Ms Word, Ms Power Point. Microsoft Office* pertama kali diperkenalkan secara resmi pada 19 November 1990 dengan nama *Office for Windows* untuk diaplikasikan bersamaan dengan *Windows* versi 2.0 yang didalamnya berisikan Word 1.1, Excel 2.0, dan Powerpoint 2.0 (Hagi Noviandri, 2017).

Aplikasi *Microsoft Office* terbaru yang diluncurkan pada bulan Januari 2013 adalah *Office 2013* dan *Microsfot Office 2016. Microsoft Office* terdiri dari banyak bagian-bagian, antara lain:

#### *1. Microsoft Word*

*Microsoft Word* adalah suatu software yang berguna dalam kehidupan sehari-hari, tidak hanya mempermudah dalam kegiatan kantor melainkan juga dapat mempermudah dalam pekerjaan sekolah dan perkerjaan yang berhubungan dengan pembuatan dokumen. *Microsoft word* merupakan aplikasi pengolahan kata sehingga jika melakukan kegiatan pengolahan kata akan lebih mudah dan lebih maksimal dengan menggunakan aplikasi tersebut. *Microsoft Word* pertama kali diperkanalkan pada tahun 1983, pada masa perkenalannya *Microsoft Word* lebih dikenal dengan nama *Multi Tool World* yang digunakan untuk *Xenix.*

## *2. Microsoft Excel*

*Microsoft Excel* adalah program lain yang sangat penting untuk dikuasai selain *Microsft Word. Microsoft Excel* memiliki fungsi yang berkebalikan dengan *Microsoft Word* dimana fungsi dari *Microsoft Excel* yaitu untuk mengolah angka. Program ini dilengkapi dengan fitur kalkulasi yang mendukung sesuai dengan fungsinya sehingga dapat melakukan penjumlahan, pengurangan, pembagian dan kegiatan perhitungan lainnya.

## *3. Microsoft Powerpoint*

*Microsoft Powerpoint atau Microsoft Office Powerpoint* merupakan program yang digunakan untuk mengelola presentasi. Program ini umunya banyak digunakan oleh para pegawai kantor, pebisnis, siswa, mahasiswa, dan trainer untuk membuat suatu slide presentasi (Masayu Rosyidah, 2016)

## *4. Microsoft Outlook*

Menurut Ayuningtyas (2011), *Microsoft Outlook* adalah sebuah program yang memiliki fungsi *scheduling.* Menu utama yang berupa *calendar*  berfungsi untuk membuat agenda kegiatan sehari-hari dan dapat berfungsi juga sebagai pengiriman dan penerimaan *email.*

#### *5. Microsoft Access*

*Microsoft Access* merupakan sebuah program yang dirancang untuk mengolah data yang bersifat database, dengan dilengkapi system *Manajemen Database Relational* fungsi dari program ini bermanfaat dalam mengolah data secara terintegrasi baik yang berupa database sederhada hingga database kompleks (Nahlah, 2015)

## *6. Microsoft Publisher*

*Microsoft Publisher* adalah sebuah system aplikasi yang telah disediakan oleh *Microsoft* untuk mempermudah tugas skretaris dalam melakukan pekerjaan berupa desain. Program ini menyediakan berbagai macam template seperti banner, brosur, sertifikat, kartu nama, kartu undangan, dll (Selvi Chintia Rista, 2016 ).

#### *7. Microsoft Visio*

*Microsoft visio* atau yang biasa disebut *Visio* merupakan sebuah program aplikasi yang dikembangkan oleh *Microsoft* untuk kegiatan pembuatan diagram, diagram air, workflow, dan skema jaringan. Aplikasi ini menggunakan grafik vector untuk membuat berbagai macam diagram dan fungsi lainya (UMAR, 2015)

## *3.2.2 Microsoft Excel*

Menurut (Yanuar Arif Pramana, 2013) *Microsoft Office Excel* merupakan sebuah software lembar kerja yang dibuat oleh *Microsoft Corporation* untuk dijalankan dibawah system operasi *Microsoft windows,* software ini memiliki fitur kalkulasi dan pembuatan grafik sehingga menjadikan *Microsoft Office Excel*  sebagai software yang digunakan dalam computer mikro.

*Microsoft Excel* merupakan salah satu program dari keluarga *Microsoft Office*  dengan basis *Windows.* Program buatan *Microsoft* ini memiliki fungsi sebagai software pengolahan data berupa angka secara otomatis yang meliputi perhitungan dasar, pengunaan fungsi logika, grafik, dan manajemen data sehingga software ini sangat membantu dalam kegiatan administrasi (Rouf, 2011)

#### *3.2.3 Microsoft Access*

Menurut (Anggawirya, 2010) *Microsoft Access* merupakan software yang dirilis oleh *Microsoft* yang memiliki fungsi dalam pembuatan aplikasi *Database. Microsoft Access*ini memiliki *interface* yang dapat mempermudah pengguna dalam menjalankannya.

Menurut (Talib, 2014) alasan penggunaan *Microsoft Access* adalah sebagai berikut:

- a. *Spreadsheet* dibuat dengan tujuan untuk membuat sebuah lembar kerja, melakukan perhitungan, membuat *layout* table, dan sejenisnya. Menggunakan *Software database* akan lebih baik untuk menyimpan dan mengolah data.
- b. Pada *spreadsheet,* data akan disimpan beserta formatnya sehingga jika semakin banyak data yang disimpan maka akan semakin besar ukuran file tersebut. Penyimpanan menggunakan *sheet* dalam jangka waktu bulanan, mingguan, atau bahkan harian akan mengakibatkan waktu *loading* yang lama karena banyak membutuhkan banyak memori komputer.
- c. Pada *spreadsheet,* umumnya semua sel yang disediakan untuk *input* data apa saja tanpa mengikuti tipe data yang seharusnya. Pada *database,* proses input data diwajibkan untuk sesuai dengan tipe data yang telah ditentukan, sehingga akan konsisten terhadap data yang disimpan.

Kelebihan dari penggunaan *Microsoft Access* adalah sebagai berikut:

- *a.* Cara memasukan data yang hampir sama dengan *Microsoft Excel*
- b. Untuk mengolah data (edit dan hapus), bisa dilakukan dengan menggunakan *datasheet view (find, shorting, dan filter)* tidak perlu membuat apapun.
	- c. Pada *Access* dapat menerapkan kaidah *database* sehingga dapat meminimalisir duplikasi data. Data akan lebih akurat.
	- *d.* Pada *Access* proses *input* data akan lebih mudah dan cepat dengan menggunakan *form.*
	- *e.* Pada *Access,* informasi bisa dihasilkan dan ditampilkan dengan menggunakan fitur *datasheet, form,* dan *report.*
	- f. Pada *Access,* pengguna dapat mengakses dan mengedit data secara bersamaan.
- g. Pada *Access* dapat membuat sebuah program aplikasi yang dapat berjalan otomatis, sehingga dapat mengurangi pekerjaan procedural yang dilakukan secara rutin atau berulang-ulang.
- h. Pada *Access* terdapat fitur keamanan berlapis yang dapat diterapkan untuk melindungi data maupun program aplikasi.

#### **3.3 Perjalanan Dinas**

# **3.3.1 Pengertian Perjalanan Dinas**

Menurut (Dr.Sedianingsih, 2010) Perjalanan dinas adalah suatu kegiatan yang dilakukan oleh seorang pegawai dari suatu Lembaga atau perusahaantertentu yang berkaitan dengan pekerjaan kedinasan berdasarkan kepentingan dari Lembaga atau perusahaan. Tujuan dari perjalanan dinas antara lain pelaksanaan pengawwasan di kantor cabang atau perusahaan cabang, seminar, diklat, tender, janji temu, penjajakan kerjasama, menghadiri acara seremonial, kegiatan social, dan lain-lain. Sebagai tangan kanan seorang pimpinan, sekretaris wajib untuk mempersiapkan segala sesuatunya yang berkaitan dengan kepentingan perjalanan dinas mulai dari keberangkatan hingga kepulangan pimpinan.

## **3.3.2 Macam-macam Perjalanan Dinas**

Sebagai tangan kanan pimpinan, sekretaris wajib untuk mempersiapakan keperluan untuk perjalanan dinas pimpinan. Keperluan yang akan disiapkan tergantung dari tujuan perjalanan dinas tersebut. Berikut contohnya.

- **1.** Perjalanan dinas untuk mengikuti rapat kerja nasional. Dalam hal ini sekretaris harus menyiapkan materi untuk dipelajari oleh pimpinan.
- **2.** Perajalanan dinas untuk mengikuti seminar nasional. Pimpinan wajib untuk mempelajari materi dari seminar tersebut, jika materi berupa makalah maka materi tersebut sudah diterima bersama dengan undangan.
- **3.** Perjalanan dinas untuk mengadakan kunjungan kerja ke daerah-daerah. Pimpinan harus mendiskusikan tentang tujuan yang jelas terkait dengan kunjungan kerja ke daerah-daerah.
- **4.** Perjalanan dinas untuk mengikuti pendidikan dan pelatihan. Pimpinan wajib untuk menjaga kesehatan agar selalu prima sembari menyiapkan buku-buku sebagai refrensi.
- **5.** Perjalanan dinas untuk mengikuti pelantikan atau promosi jabatan. Pimpinan tidak perlu mempersiapkan materi kecuali jika setelah acara akan diadakan konferensi pers.
- **6.** Perjalanan dinas untuk keperluan penjajakan kerjasama denganLembaga atau perusahaan lain. Pimpinan harus menyiapkan materi kerjasama, tujuan dari kerja sama, bentuk kerja sama, dan lain sebagainya.
- **7.** Perjalanan dinas untuk mengikut acara seremonial. Dalam kegiatan ini pimpinan biasanya menyiapkan materi penjajakan kerjasama, karena yang akan hadir dalam acara ini biasanya adalah para pejabat, petinggi dari berbagai Lembaga atau perusahaan.
- **8.** Perjalanan dinas untuk kegiatan social. Pimpinan mempersiapkan bantuan yang akan didistribusikan dan mengatur mekanisme pendistribusian agar tepat sasaran.
- **9.** Perjalanan dinas untuk mengikuti tender. Pimpinan harus mempelajari persyaratan dan mekanisme tender.
- **10.** Perjalanan dinas untuk menghadiri rapat pemegang saham. Pimpinan harus memahami hak dan kewajiban pemegang saham, serta mempelajari materi rapat umum pemegang saham.

## **3.3.3 Langkah-langkah untuk mengatur perjalanan dinas**

Dalam perjalanan dinas diperlukan persiapan yang matang dengan harapan kegiatan perjalanan dinas akan menimbulkan dampak baik bagi instansi atau perusahaan. Dalam megatur perjalanan dinas pimpinan, sekretaris diwajibkan untuk memahami peraturan perusahaan yait hak-hak yang diberikan kepada pimpinan dalam melakukan kegiatan tersebut (Lawalata, 2012). Menurut (Dr.Sedianingsih, 2010) ada beberapa hal yang wajib diketahui oleh sekretaris dan staffnya, antara lain:

**1.** Jenis Perjalanan Dinas

Sebagai seorang skretaris diharuskan untuk mengetahui jenis perjalanan dinas yang akan dilakukan oleh pimpinan. Setiap jenis perjalanan dinas memiliki konsekuensi dan keperluan yang berbeda-beda sehingga sekretaris harus cermat dalam mempersiapakan perjalanan dinas yang akan dilakukan pimpinan.

**2.** Tempat Tujuan Perjalanan Dinas

Seorang sekretaris harus mengetahui dimana tempat yang akan menjadi tujuan perjalanan dinas, karena hal tersebut berhubungan dengan perencanaan transportasi, perencanaan akomodasi, dan perencanaan keuangan.

**3.** Lama Waktu Perjalanan Dinas

Informasi tentang waktu pelaksanaan kegiatan pokok perjalanan dinas dapat dimanfaatkan oleh sekretaris untuk menyusun jadwal perjalanan dinas pimpinan, menentukan transportasi yang akan digunakan, mempersiapkan keperluan untuk perjalanan dinas pimpinan, mengurus dokumen-dokumen yang dibutuhkan, menentukan jenis akomodasi yang diperlukan, dan perkiraan anggaran yang perlu dikeluarkan untuk kegiatan perjalanan dinas tersebut.

**4.** Acara Lain di Luar Perjalanan Dinas

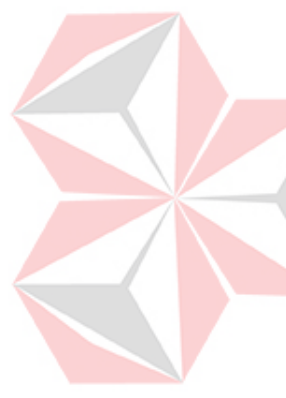

Sebagai contoh, tujuan pokok dalam peralanan dinas adalah untuk mengikuti acara diklat, tetapi disela waktu kegiatan pokok yang dilakukan pimpinan terdapat waktu luang yang dapat dimanfaatkan untuk melakukan pertemuan dengan relasi bisnis di kota tempat diklat tersebut. Seorang sekretaris wajib mengetahui informasi tersebut karena perlu mempersiapkan dokumen yang perlu dibawa dalam rangka pertemuan di luar kegiatan pokok perajalanan dinas tersebut.

**5.** Acara Setelah Kegiatan Pokok Perjalanan Dinas

Pimpinan hendak melakukan pertemuan dengan relasi bisnisnya.Sekretaris harus mengetahui hal ini untuk mempersiapkan dokumen yang diperlukan pimpinan, akomodasi, dan mengatur jadwal pimpinan.

## **3.3.3 Dokumen Perjalanan Dinas**

Dokumen dalam bidang kearsipan memiliki arti sebagai barang bukti baik dalam bentuk tertulis atau tercetak. Dokumen yang harus dibawa pimpinan saat melakukan perjalanan dinas dibedakan menjadi dua yaitu dokumen khusus yang berhubungan langsung dengan tujuan perjalanan dinas dan dikumen endukung yang kemudian dapat disebut sebagai dokumen perjalanan. Uaraian beberapa dokumen yang harus dipersiapkan dalam rangka perjalanan dinas adalah sebagai berikut :

1. Surat Tugas

Surat tugas ialah surat yang berisis penugasan dari pejabat yang memiliki kewenangan kepada sesorang untuk melaksanakan suatu tugas kedinasan dimana surat tugas itu dapat berbentuk narasi dan berbentuk kolom atau table.

2. Identitas Diri

Kartu Tanda Penduduk, Kartu Keluarga, dan Ijazah Pendidikan terakhir dalah dokumen yang diperlukan untuk mengurus paspor (*passport).* 

*3.* Paspor *(passport)* 

Paspor adalah tanda bukti kewarganegaraan seseorang saat berada di Negara lain. Untuk didalam negeri biasanya kewarganegaraannya dapat dibuktikan dengan KTP. Dengan adanya paspor, pimpinan dapat melakukan perjalan dinas ke luar negeri dengan aman dan leluasa.

4. Fiskal

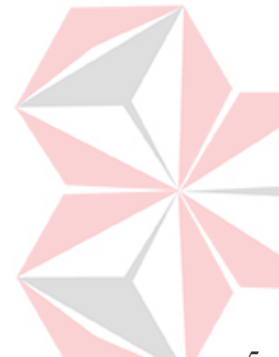

Fiskal adalah pajak yang wajib dibayarkan pemerintah sehubungan dengan perjalanan dinas seseorang ke luar negeri. Pengurusan fiskal berdasarkan transport yang digunakan baik darat, laut, udara. Jika pimpinan melakukan perjalanan dinas melalui jalur udara maka pengurusan fiskal dilakukan di bandara udara. Fiskal harus dibawa saat melakukan perjalanan dinas baik jalur darat, laut, udara.

5. Visa

Visa adalah surat izin yang diberikan kepada seseorang yang akan mengadakan perjalanan dinas ke luar negeri. Visa dibedakan menjadi 2 macam antara lain:

- a. *Visa Single Entry,* adalah bisa yang hanya dapat digunakan untuk sekali perjalanan dinas saja. Jika ingin melakukan perjalanan dinas ke Negara lain maka harus mengurus visa lagi.
- *b. Visa Multiple Entery,* dapat digunakan beberapa kali perjalanan dinas ke luar negeri dimana fungsinya berkebalikan dengan *Visa Single Entry.*

# **BAB IV**

# **PEMBAHASAN**

## **4.1 Pelaksanaan Kegiatan**

Kegiatan workshop dilaksanakan selama 30 hari kerja dengan jumlah 160 jam kerja. Pelaksanaan workshop ini dilaksanakan pada Program Studi DIII Administrasi Perkantoran di Universitas Dinamika Surabaya yang dilaksanakan pada:

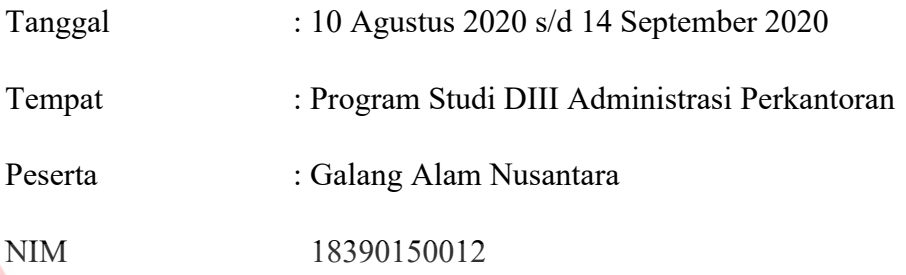

## **4.2 Metode Penulisan**

Laporan Workshop ini ditulis dengan beberapa metode penulisan, yakni sebagai berikut:

- 1. Studi Observasi, studi yang dilakukan oleh penulis dengan cara pengamatan dan melakukan praktek secara daring pada bagian terkait yaitu Program Studi DIII Administrasi Perkantoran Universitas Dinamika.
- 2. Wawancara, kegiatan ini dilakukan dengan cara mencari narasumber yang berhubungan dengan subjek permasalahan. Narasumber adalah orang yang bersedia memberikan informasi dengan sebenar-benarnya terkait dengan bidangnya.
- 3. Studi Literatur, seperti yang kita ketahui, Literasi berkaitan dengan hal-hal yang bersifat bacaan. Oleh sebab itu pada metode ini penulis melakukan pencarian berupa referensi buku-buku bacaan dari perupustakaan Universitas Dinamika*, G-book, e-journal*, artikel ilmiah, dan website.
- 4. Penyusunan Laporan, saat dimana penulis melakukan kegiatan workshop selama 30 hari atau setara dengan 160 jam kerja, penulis menyusun laporan workshopnya yang menjadi prasyarat dalam menyelesaikan mata kuliah workshop

5. Konsultasi atau bimbingan, merupakan bagian dari pengajuan laporan workshop secara bertahap pada dosen pembimbing workshop.

#### **4.3 Deskripsi Pekerjaan Secara Umum**

Dalam kegiatan workshop yang dilakukan secara daring (online) mahasiswa DIII Administrasi Perkantoran Universitas Dinamika, memiliki tugas yang berbeda dari tahun sebelum-sebelumnya. Sebab kegiatan yang dilakukan secara daring ini membuat keterbatasan tersendiri akibat sulimya akses menuju kampus dan adanya peraturan dari pemerintah untuk melakukan pekerjaan atau aktifitas kegiatan dirumah yang biasa kita sebut sebagai *Work From Home (WFH).* Maka tugas-tugas yang diberikan menjadi tugas dari ibu dan bapak dosen pembimbing. Berikut ini adalah rincian dari pekerjaan yang dilakukan penulis selama kegiatan *Workshop*  daring:

- A. Membuat formulir pada *Google Form* untuk Pendaftaran Tes *Writing Speaking* dan *TOEIC*.
- B. Membuat formulir pada *Google Form* untuk Presensi kehadiran *Drilling Writing* dan *Speaking* (Dosen).
- C. Membuat formulir pada *Google Form* untuk Presensi kehadiran *Drilling Writing* dan *Speaking* (Mahasiswa).
- D. Mengamati pembuatan SPPD perjalanan dinas DIII Administrasi Perkantoran.
- E. Membuat video pembelajaran berbahasa mandarin Menganalisa hal-hal yang berkaitan dengan peranan sekretaris dalam penanganan laporan Menyusun laporan workshop.

#### **4.4 Rancangan Tabel aplikasi SPPD**

A. Tabel Akomodasi

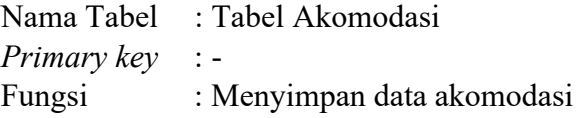

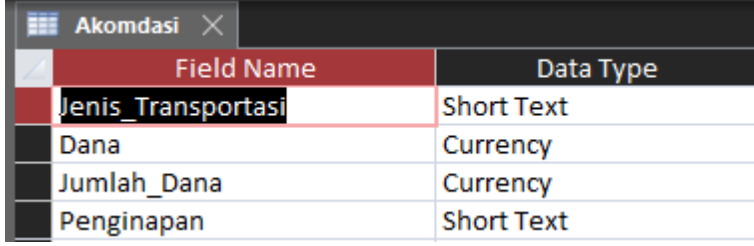

Gambar 4.1 Struktur Akomodasi

B. Tabel Data Dosen

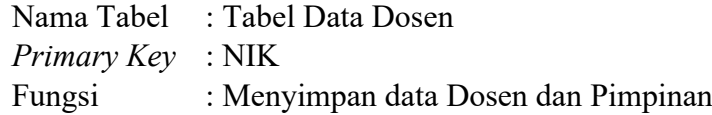

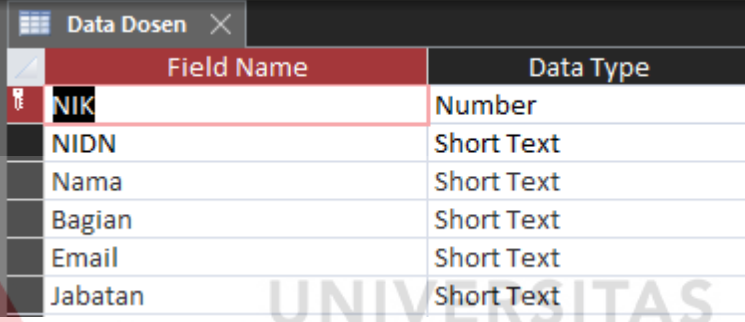

Gambar 4.2 Struktur Tabel Data Dosen

۸

- C. Tabel Keterangan Perjalanan Dinas
	- Nama Tabel : Tabel Keterangan Perjalanan Dinas

*Primary Key* : Terbit\_Surat

Fungsi : Menyimpan data keterangan perjalanan dinas

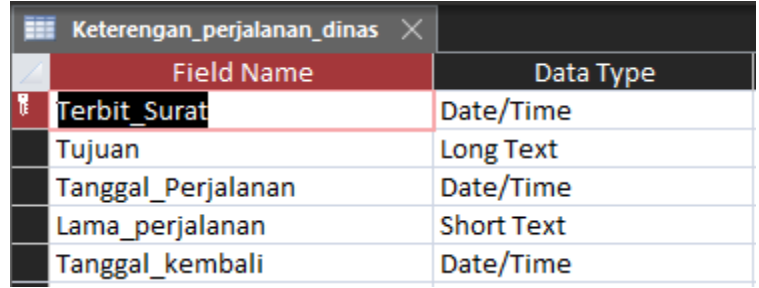

Gambar 4.3 Struktur Tabel Keterangan Perjalanan Dinas

D. Tabel SPPD

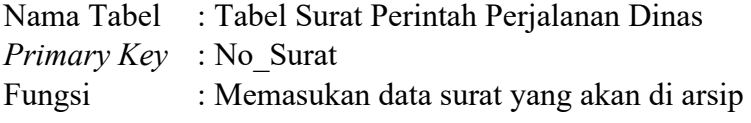

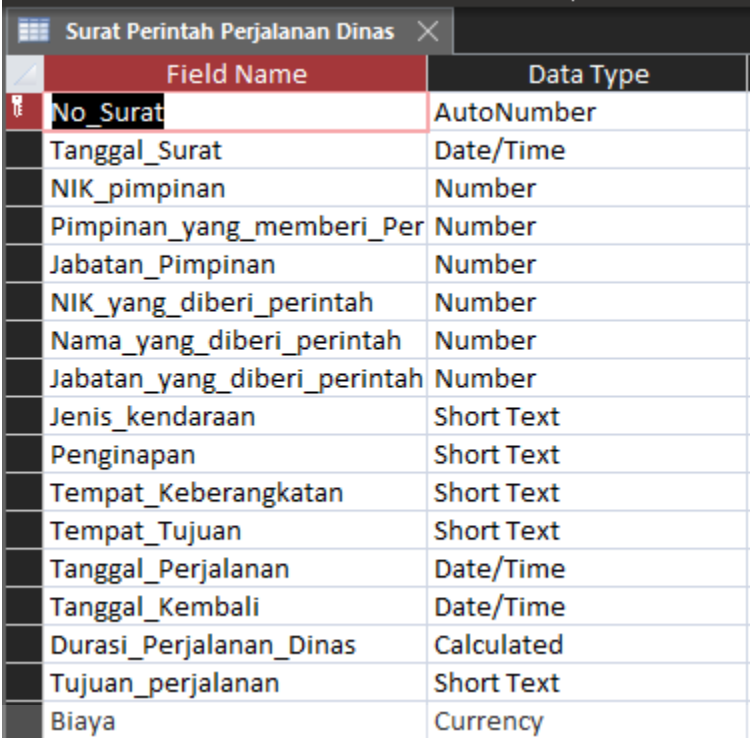

Gambar 4.4 Struktur Tabel Surat Perintah Perjalanan Dinas

AS

ø

**CO** 

# **4.5 Pembuatan Aplikasi Pengarsipan Surat**

*A.* Membuat *Database* 

*1.* Buka aplikasi *Microsoft Access*

- *2.* Pilih *blank database*
- 3. Berikan nama database
- *4.* Pilih tempat penyimpanan *database*
- *5.* Klik *create*

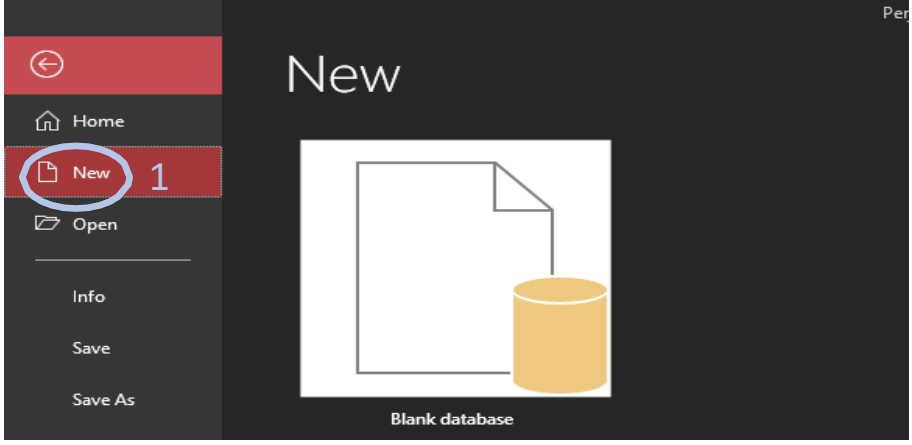

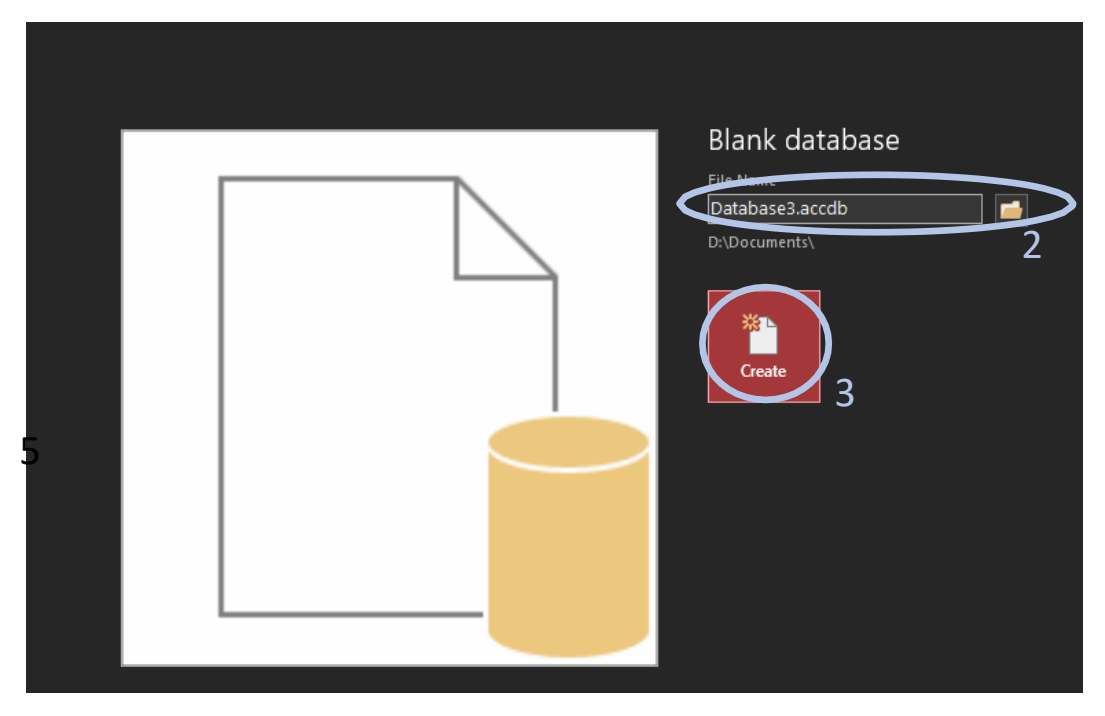

Gambar 4.5 *Create Database* 

#### B. Create Table **UNIVERSITAS**

Aplikasi pembuatan SPPD surat memiliki 4 tabel yaitu: tabel akomodasi, tabel data dosen, tabel keterangan perjalanan dinas, tabel surat perintah perjalanan dinas.

Tabel Akomodasi memiliki 4 *field* yang befungsi untuk menyimpan data seperti jenis transportasi, dana, jumlah dana, penginapan.

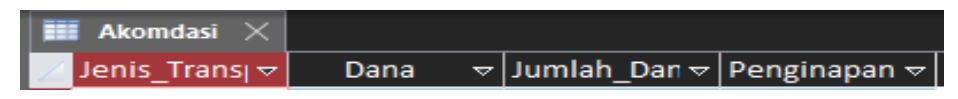

Gambar 4.6 *Field* Tabel Akomodasi

Tabel karyawan terdapat 6 field yang berfungsi untuk menyimpan data seperti NIK, NIDN, nama, bagian, email, jabatan.

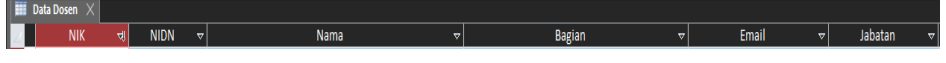

Gambar 4.7 *Field* Tabel Data Dosen

Tabel prodi terdapat 5 field yang berfungsi untuk menyimpan data seperti terbit surat, tujuan, tanggal perjalanan, lama perjalanan, tanggal kembali.

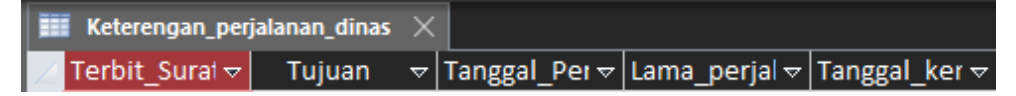

Gambar 4.8 *Field* Tabel Keterangan Perjalanan Dinas

Tabel arsip terdapat 17 field yang berfungsi untuk memasukan data seperti no surat, tanggal surat, NIK Pimpinan, pejabat pembuat sppd, jabatan pembuat sppd, pegawai penerima SPPD, jabatan penerima SPPD, jenis transportasi, akomodasi, tempat keberangkatan, tempat tujuan, tanggal keberangkatan, tanggal kembali, durasi perjalanan, tujuan perjalanan, anggaran.

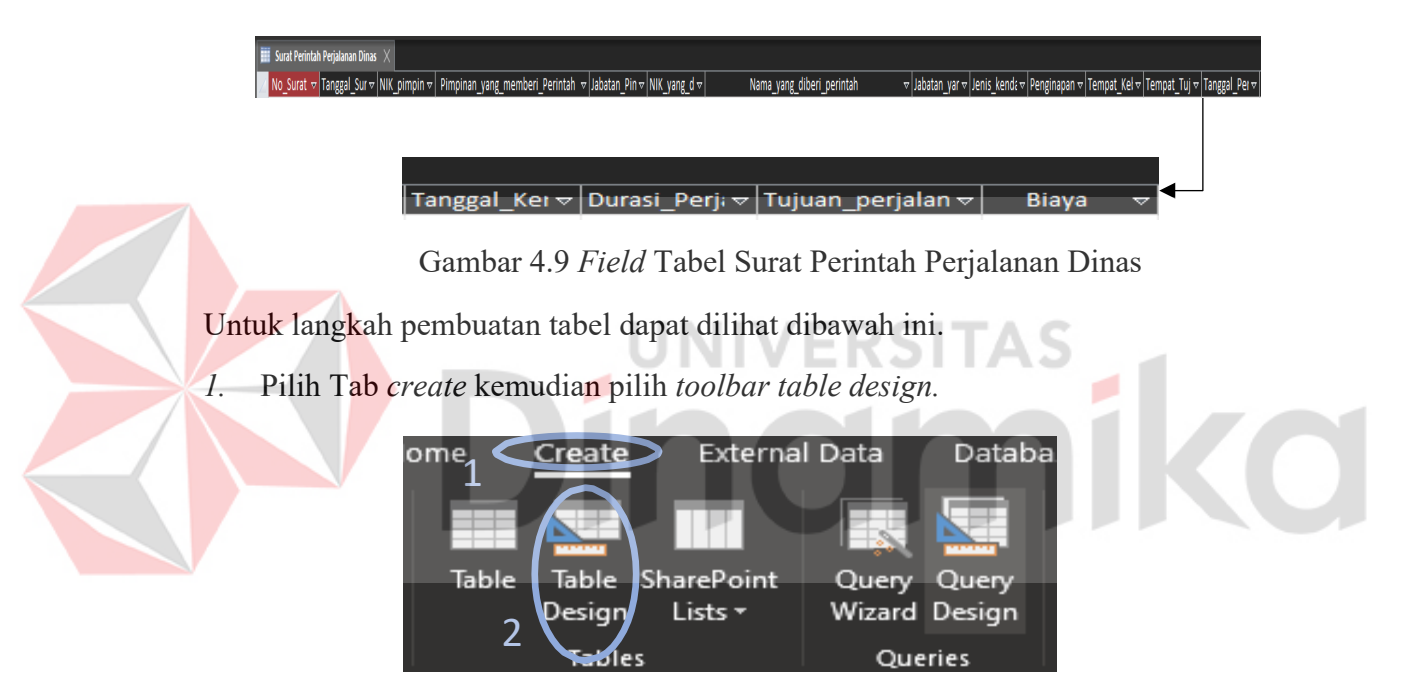

Gambar 4.10 *Craeate Table Design*

2. Isi nama *field Name* dan pilih *Data Type* sesuai kebutuhan.

| Surat Perintah Perjalanan Dinas $\,\times\,$ |                              |                   |              |
|----------------------------------------------|------------------------------|-------------------|--------------|
|                                              | <b>Field Name</b>            | Data Type         |              |
| ₩                                            | No Surat                     | AutoNumber        | $\checkmark$ |
|                                              | <b>Tanggal Surat</b>         | <b>Short Text</b> |              |
|                                              | NIK pimpinan                 | <b>Long Text</b>  |              |
|                                              | Pimpinan_yang_memberi_Per    | Number            |              |
|                                              | Jabatan Pimpinan             | Large Number      |              |
|                                              | NIK yang diberi perintah     | Date/Time         |              |
|                                              | Nama yang diberi perintah    | Currency          |              |
|                                              | Jabatan yang diberi perintah | AutoNumber        |              |
|                                              | Jenis kendaraan              | Yes/No            |              |
|                                              | Penginapan                   | <b>OLE Object</b> |              |
|                                              | Tempat Keberangkatan         | <b>Hyperlink</b>  |              |
|                                              | <b>Tempat Tujuan</b>         | Attachment        |              |
|                                              | Tanggal Perjalanan           | Calculated        |              |
|                                              | Tanggal Kembali              | Lookup Wizard     |              |
|                                              | Durasi Perjalanan Dinas      | Calculated        |              |
|                                              | Tujuan perjalanan            | <b>Short Text</b> |              |
|                                              | Biaya                        | Currency          |              |
|                                              |                              |                   |              |

Gambar 4.11 Isi dari *field Name* dan *Data Type* 

3. Jadikan salah satu *field* menjadi *primary key* untuk tabel surat perintah perjalanan dinas yang dijadikan *primary key* adalah nomor surat. Karena nomor surat adalah data yang tidak mungkin sama dengan data yang lain. Cara pembuatannya klik kolom yang yang akan di *primary key* terus klik *primary key* di tab design.

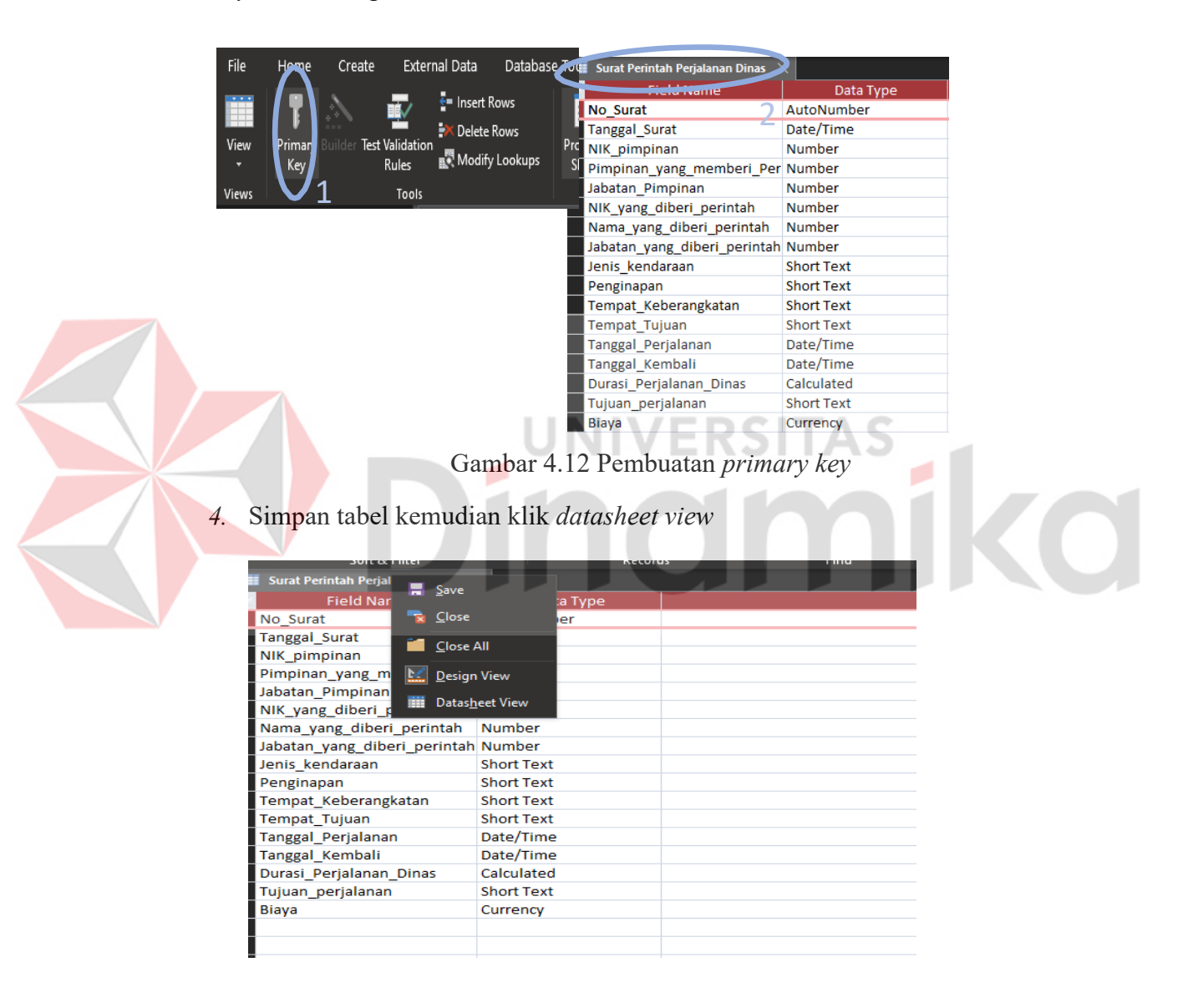

Gambar 4.13 *Save table* 

Untuk pembuatan tabel lainnya sama seperti pembuatan tabel surat perintah perjalanan dinas, jika semua itu sudah dibuat selanjutnya membuat *Forms*.

Untuk langkah pembuatan *Forms* dari *table* surat perintah perjalanan dinas bisa dilihat dibawah ini.

*1.* Langkah pertama klik *table* surat perintah perjalanan dinas lalu klik *create* pada *ribbon* setelah itu pilih *table.*

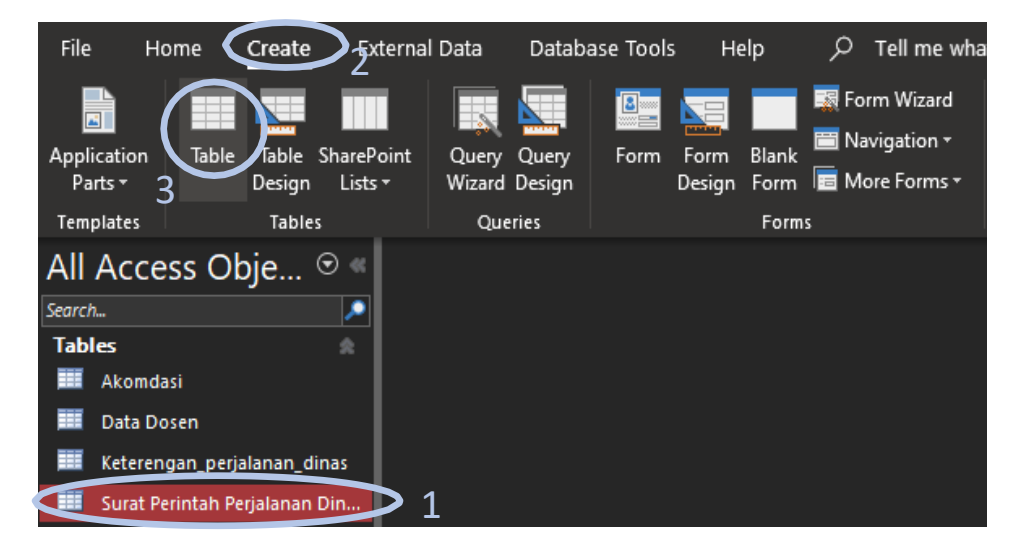

Gambar 4.14 Tabel Surat Perintah Perjalanan Dinas

*2.* Klik kanan pada *forms*surat perintah perjalanan dinaslalu pilih *design view*

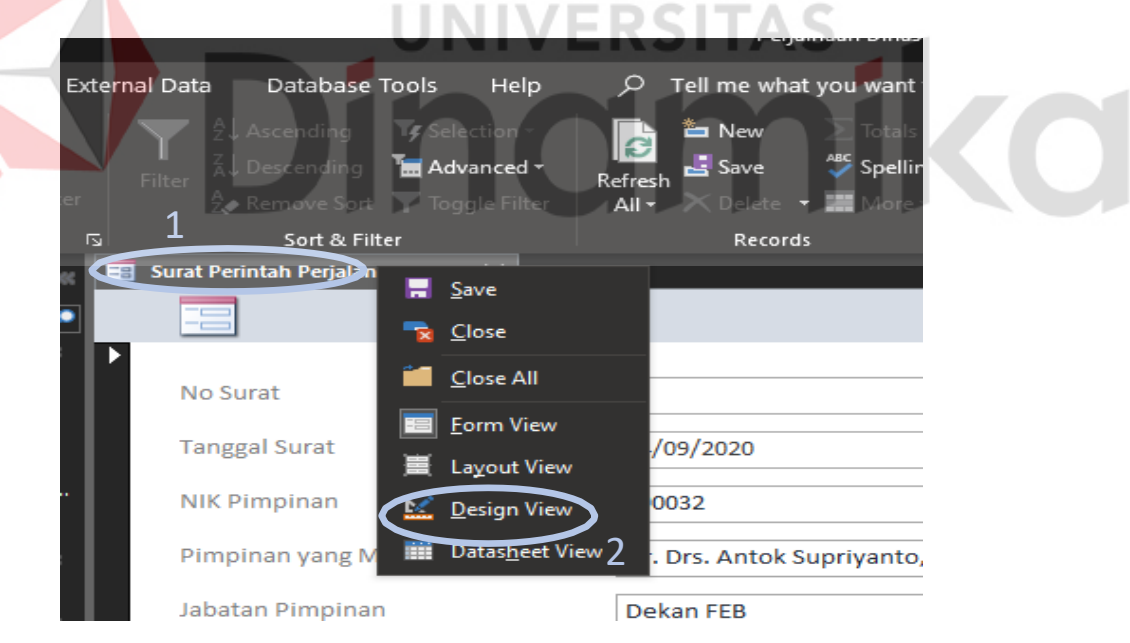

Gambar 4.15 Pembuatan *forms* surat perintah perjalanan dinas

*3.* Pada halaman *design view* dapat digunakan untuk merubah posisi *text*  sesuai dengan yang diinginkan. Pada halaman ini dapat ditambahkan *command button* untuk menyimpan *forms* dengan cara : *klik icon button –*

pilih *categories record operations – pilih actions save record.* Untuk menambahkan perintah tutup *forms* dapat dilakukan dengan cara : *klik icon button –* pilih *categories forms operations – pilih actions close form.* 

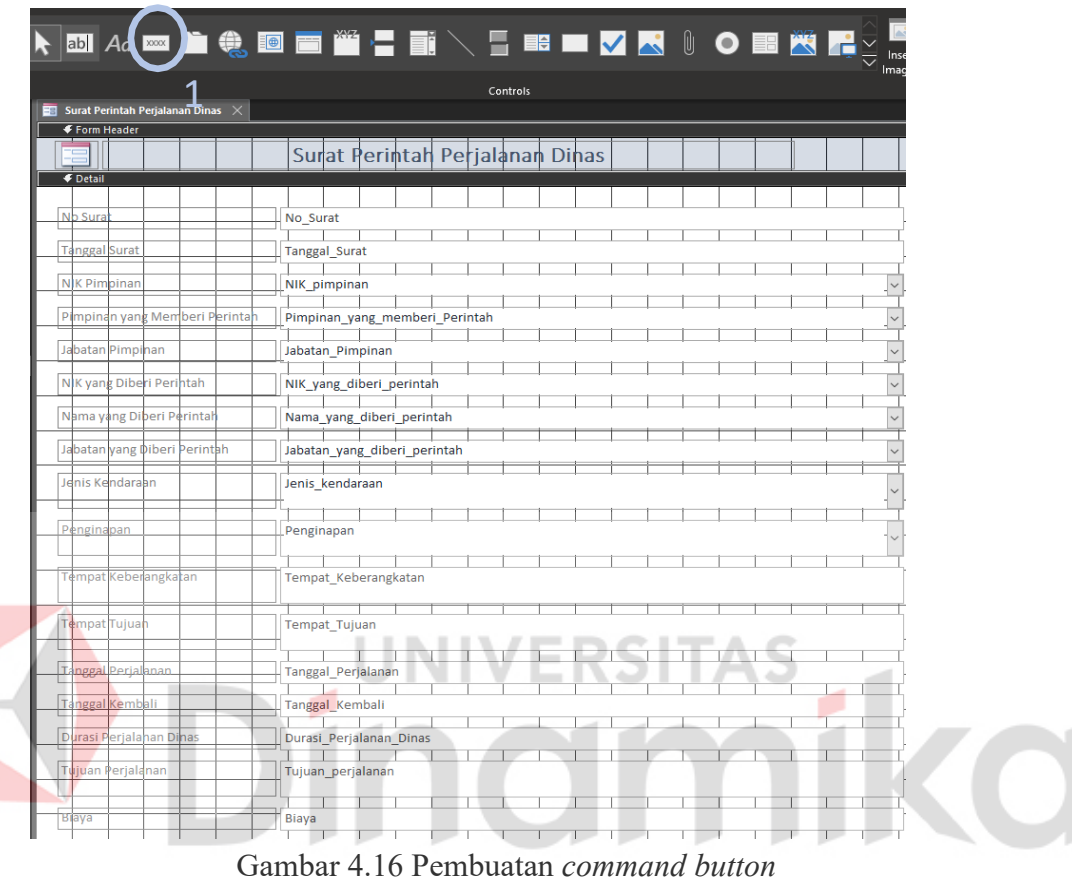

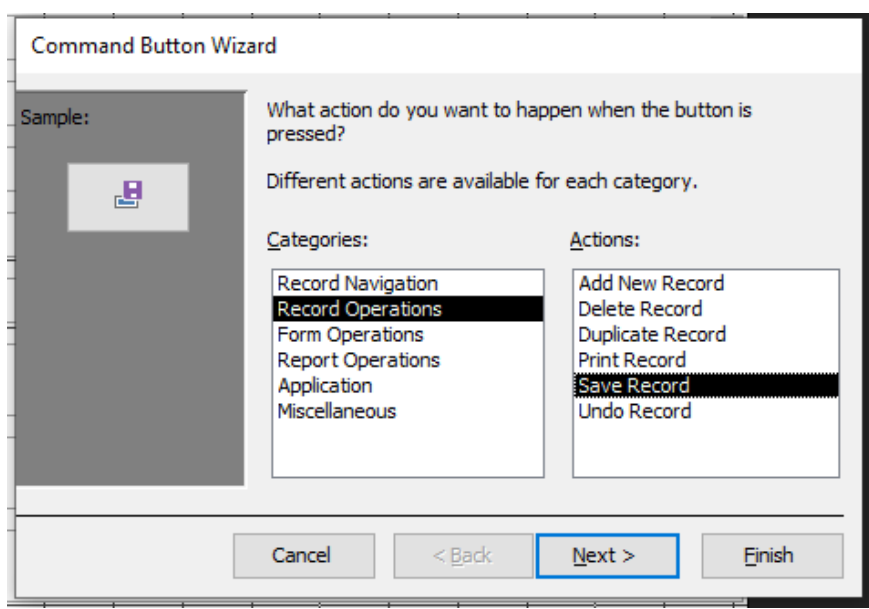

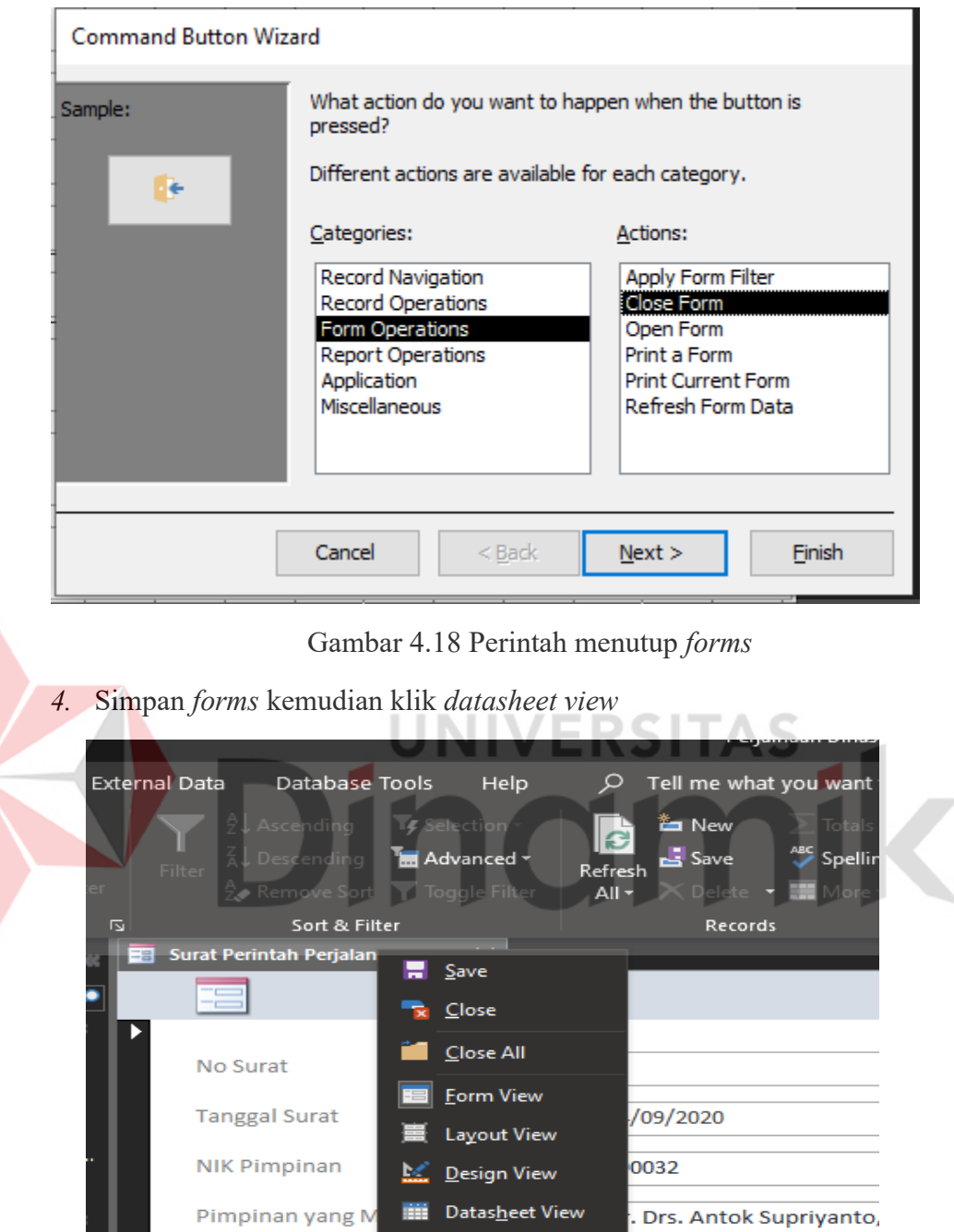

E

Gambar 4.17 Perintah menyimpan *forms*

Gambar 4.19 *Save form* 

Dekan FEB

Jabatan Pimpinan

# **BAB V PENUTUP**

Dalam bab ini berisi tentang kesimpulan dari hasil *workshop* yang telah dilaksanakan pada Bagian Program Studi DIII Administrasi Perkantoran Universitas Dinamika.

#### **5.1 Kesimpulan**

Setelah melaksanakan *Workshop* pada bagian Program Studi DIII Administrasi Perkantoran dengan secara daring, telah banyak ilmu yang bermanfaat yang sangat membantu ketika bekerja di perusahaan setelah menyelsaikan Pendidikan jenjang kuliah.

Kesimpulan yang dapat diambil selama melakukan Workshop pada bagian Program Studi DIII Administrasi Perkantoran di Universitas Dinamika yaitu: Penggunaan *Microsoft Access* sangat membantu pekerjaan admin, terutama dalam pembuatan surat perintah perjalanan dinas agar memudahkan bagian admin untuk membuat surat perintah perjalanan dinas secara efektif dan efisien.

#### **5.2 Saran**

Setelah melakukan *Workshop* di bagian Program Studi DIII Administrasi Perkantoran Universitas Dinamika, Penulis mengusulkan saran, yaitu: pembuatan surat perintah perjalanan dinas hendaknya menggunakan *forms* dari *Microsoft Access* sehingga dapat membuat pekerjaan admin menjadi lebih efektif dan efisien. Aplikasi ini masih belum sempurna karena terkendala waktu sehingga ada beberapa fitur yang belum tersedia.

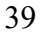

# **DAFTAR PUSTAKA**

- Anggawirya, E. (2010). *Microsoft Access 2010.* Cirebon: PT. Ercontara Rajawali&WIT.
- Ayuningtyas. (2011). Microsoft Outlook. *Materi Kuliah Komputer III*.
- Dr.Sedianingsih, S. M. (2010). *TEORI DAN PRAKTIK ADMINISTRASI KESEKRETARIATAN.* Jakarta: KENCANA PRENADAMEDIAGROUP.
- Hagi Noviandri, S. (2017). *Microsoft Offcie 2016 untuk Pemula.* Elex Media Komputindo.
- Ika Suhartanti Darmo, S. M. (2014). Peran Penting Kualitas Pelayanan Bagi Citra Profesi Sekretaris. *ADB'S Secretary*, 3.
- Jarot S., S. A. (2012). *Buku Pintar Microsft Office 2007 & 2010.* Media Kita.
- KPK. (n.d.). *Visi dan Misi*. Retrieved from KPk.dinamika.ac.id: https://kpk.dinamika.ac.id/
- Lawalata, C. F. (2012). *Panduan Lengkap Pekerjaan Sekretaris.* Padang: Akademia Permata. OHAD

Masayu Rosyidah, M. R. (2016). Pelatihan Penggunaan Microsoft Office Bagi Guru SMP. *AJIE - Asian Journal of Innovation and Entrepreneurship*, 55- 56.

- Nahlah, A. (2015). Sistem Informasi Perpustakaan Berbasis Ms Access pada Jurusan Administrasi Niaga Politeknik Negeri Ujung Pandang. *Jurnal Sainsmat*, 175-195.
- Risnawati, V. N. (2013). Pengembangan Profesi Sekretaris. *Jurnal STIE SEMARANG*, 16.
- Rouf, S. A. (2011). *Buku Pintar Menguasai Microsoft Excel untuk Pemula .* Media Kita.
- Selvi Chintia Rista, D. F. (2016 ). Microsoft Publisher Sebagai Office Automation System dalam Penunjang Pekerjaan Kesekretarisan. *JMII e-Journal*, 1.
- Stikom Surabaya. (2016). Graphic Standard Manual. Surabaya: Insttitut Bisnis dan Informatika Stikom Surabaya.
- *Struktur Organisasi*. (2018). Retrieved from Stikom Surabaya: https:/[/www.stikom.edu/id/organization-structure](http://www.stikom.edu/id/organization-structure)
- Talib, H. (2014). *Panduan Lengkap MS Access 2013.* Jakarta: PT. Elex Media Komputindo.
- UMAR, U. (2015). PERANCANGAN SISTEM INFORMASI ADMINISTRASI KESISWAAN PADA MADRASAH ALIYAH MIFTAHUL JANNAH DENGAN METODOLOGI BERORIENTASI OBJEK. *Jurnal SIFOM*, 5.
- Universitas Dinamika. (2019). *Logo Stikom*. Retrieved from Universitas Dinamika: <http://www.dinamika.ac.id/id/logo-stikom-baru>
- Universitas Dinamika. (2019). *Sejarah*. Retrieved from Universitas Dinamika: https:/[/www.stikom.edu/id/sejarah](http://www.stikom.edu/id/sejarah)
- Widjaja, Y. R. (2015). Peran Sekretaris Dalam Mensukseskan Kinerja Direksi . *Ecodemia*, 318.
- Yanuar Arif Pramana, E. S. (2013). Aplikasi Microsoft Office Excel 2010 untuk. *Jurnal Teknik Elektro Vol. 5 No. 2*, 94.

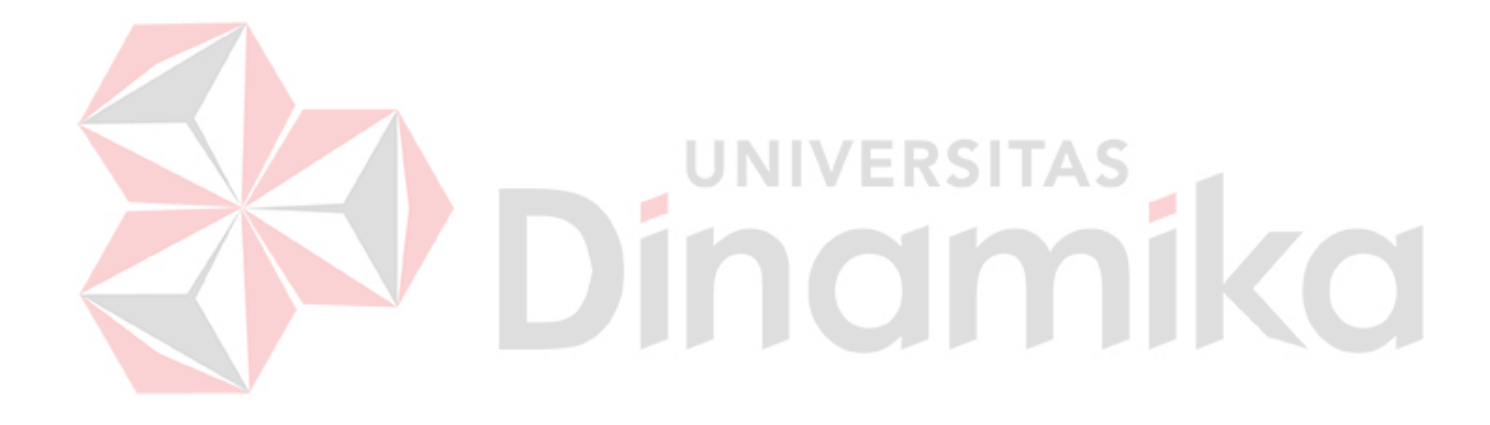